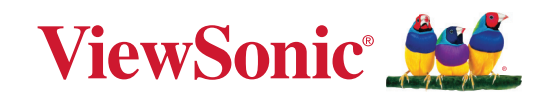

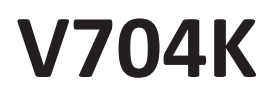

**Projektor Uživatelská příručka**

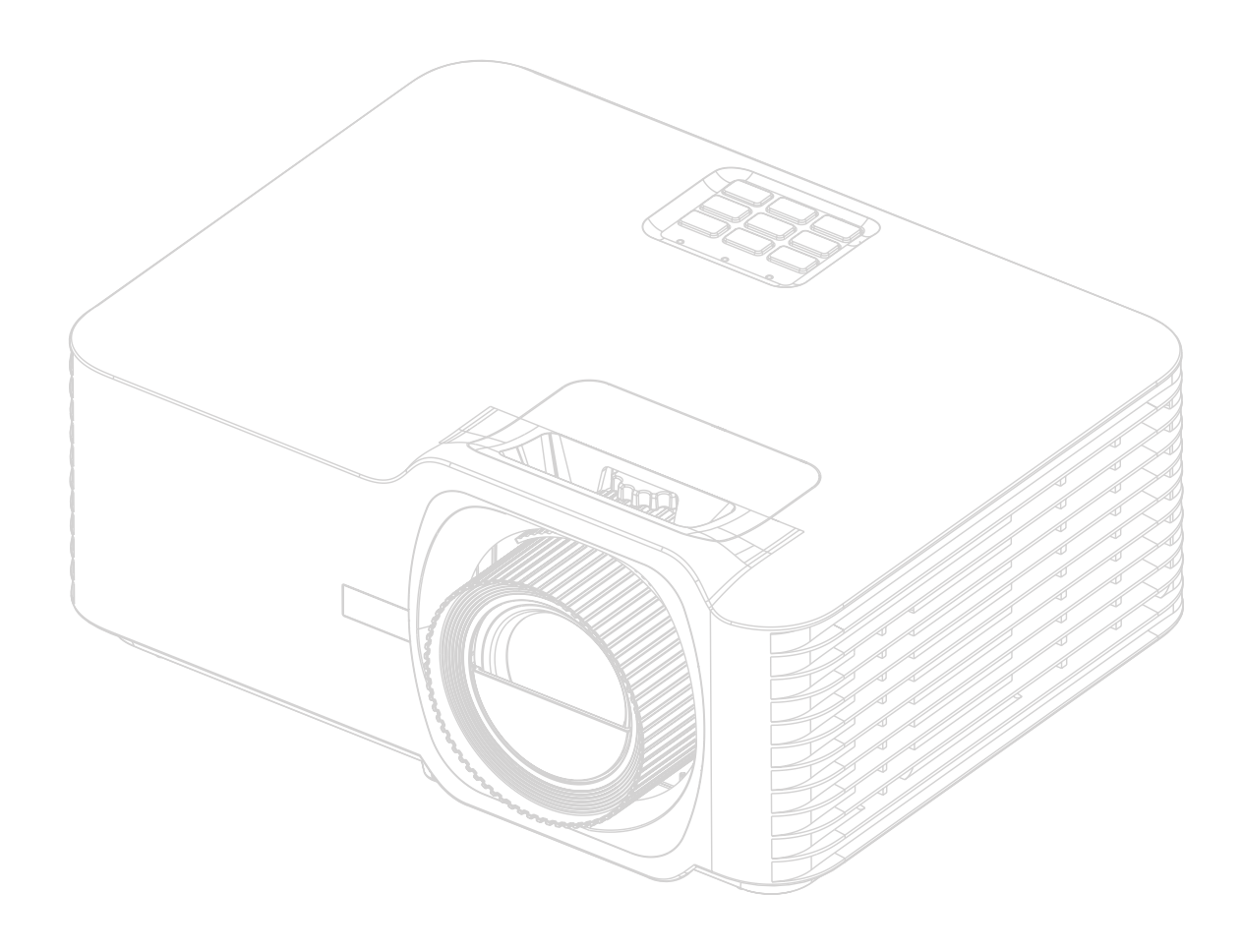

Č. modelu VS19895 Název modelu: V704K

# **Děkujeme vám, že jste si vybrali ViewSonic®**

Jako světová jednička v poskytování zobrazovacích řešení se společnost ViewSonic® maximálně snaží, aby splnila a překonala očekávání zákazníků z hlediska technologického vývoje, inovací a jednoduchosti. U nás ve ViewSonic® věříme, že naše produkty mají potenciál učinit svět lepším, a jsme si jisti, že vámi zakoupený produkt ViewSonic® vám bude dobře a spolehlivě sloužit.

Ještě jednou vám děkujeme, že jste si vybrali ViewSonic®!

# <span id="page-2-0"></span>**Bezpečnostní opatření - Obecná**

Předtím, než začnete váš projektor používat, si prosím přečtěte následující **Bezpečnostní opatření**.

- Uložte tuto uživatelskou příručku na bezpečném místě pro pozdější použití.
- Přečtěte si všechna varování a dodržujte všechny pokyny.
- Kolem projektoru ponechte alespoň 50 cm (20 ") volného místa pro dostatečné odvětrávání.
- Umístěte projektor na dobře větrané místo. Nestavte na projektor nic, co by mohlo bránit rozptylu tepla.
- Nestavte projektor na nerovný nebo nestabilní povrch. Projektor by mohl spadnout a mohlo by dojít k zranění osob nebo poruše projektoru.
- Nepoužívejte projektor v případě, že je nakloněný doleva či doprava pod úhlem přesahujícím 10°, nebo dopředu či dozadu pod úhlem přesahujícím 15°.
- Během provozu projektoru se nedívejte přímo do jeho objektivu. Intenzivní světelný paprsek by mohl poškodit váš zrak.
- V době, kdy je zapnutá lampa projektoru, musí být vždy otevřena závěrka objektivu nebo odstraněna krytka objektivu.
- Během provozu projektoru neblokujte jeho objektiv žádnými předměty, protože by mohlo dojít k zahřátí a deformaci těchto předmětů nebo dokonce k požáru.
- Během provozu bývá lampa velmi horká. Před demontáží celku projekční lampy za účelem výměny počkejte přibližně 45 minut, než projektor vychladne.
- Nepoužívejte lampu po uplynutí její jmenovité životnosti. Při nadměrném používání lampy po uplynutí její jmenovité životnosti může ve výjimečných případech dojít k prasknutí lampy.
- Nikdy neprovádějte výměnu celku projekční lampy nebo jakýchkoli elektronických součástí, pokud není projektor odpojen ze sítě.
- Nepokoušejte se tento projektor demontovat. Uvnitř projektoru se vyskytuje nebezpečné vysoké napětí, které může v případě, že se dotknete součástí pod napětím, způsobit smrtelné zranění.
- Při přemísťování projektoru dávejte pozor, aby vám projektor nespadl nebo abyste s ním do něčeho nenarazili.
- Nepokládejte na projektor a připojovací kabely žádné těžké předměty.
- Nestavte projektor do svislé polohy. Mohlo by dojít k jeho převrhnutí a následnému zranění osob nebo poruše projektoru.
- Nevystavujte projektor přímému slunečnímu světlu nebo jiným zdrojům trvalého tepla. Neinstalujte projektor do blízkosti jakýchkoli zdrojů tepla (radiátory, ohřívače vzduchu, kamna nebo jiná zařízení včetně zesilovačů), které by mohly zvýšit teplotu projektoru na nebezpečnou úroveň.
- Do blízkosti projektoru ani na projektor neumísťujte žádné tekutiny. Tekutiny vylité do projektoru mohou způsobit jeho poruchu. Pokud se do projektoru dostane vlhkost, odpojte jej od zdroje energie a požádejte místní servisní středisko o opravu projektoru.
- Během provozu projektoru si můžete všimnout, že z větrací mřížky projektoru vystupuje proud teplého vzduchu a zápach. To je naprosto normální a neznamená to poruchu projektoru.
- Nepokoušejte se blokovat bezpečnostní funkce polarizované nebo uzemněné zástrčky. Polarizovaná zástrčka má dva kolíky, přičemž jeden je širší, než druhý. Uzemněná zástrčka má dva kolíky a třetí uzemňovací kontakt. Široký a třetí kolík mají bezpečnostní funkci. Pokud zástrčka nepasuje do vaší zásuvky, pořiďte si adaptér. Nepokoušejte se strkat zástrčku do zásuvky násilím.
- Při připojování do napájecí zásuvky NEODSTRAŇUJTE uzemňovací kontakt. Zajistěte prosím, aby uzemňovací kontakty nebyly NIKDY ODSTRANĚNY.
- Chraňte napájecí kabel před pošlapáním nebo přiskřípnutím, zejména u zástrčky a tam, kde vystupuje z projektoru.
- V některých zemích NENÍ elektrické napětí stabilní. Váš projektor je zkonstruován tak, aby bezpečně fungoval při napětí v rozsahu 100 až 240 V AC (stř.). Pokud však dojde k výpadkům napětí nebo napěťovým rázům ±10 V, nemusí projektor pracovat správně. V oblastech, kde může docházet ke kolísání nebo výpadkům napětí, doporučujeme připojit projektor prostřednictvím stabilizátoru napájecího napětí, zařízení pro ochranu před napěťovými špičkami nebo zdroje stálého napájení (UPS).
- Pokud se objeví kouř, neobvyklý zvuk nebo podivný zápach, okamžitě projektor vypněte a zavolejte vašemu prodejci nebo společnosti ViewSonic®. Pokračovat v používání projektoru by bylo nebezpečné.
- Používejte pouze doplňky/příslušenství specifikované výrobcem.
- Jestliže nebudete projektor delší dobu používat, odpojte napájecí kabel ze síťové zásuvky.
- Veškeré opravy přenechejte kvalifikovaným servisním technikům.

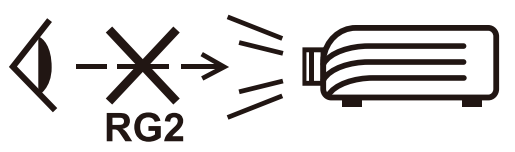

**UPOZORNĚNÍ:** Možnost vyzařování nebezpečného optického záření z tohoto produktu. Stejně jako u jakéhokoli jiného zdroje jasného světla se nedívejte do paprsku, RG2 IEC 62471-5:2015.

# **Bezpečnostní opatření - Montáž pod strop**

Předtím, než začnete váš projektor používat, si prosím přečtěte následující **Bezpečnostní opatření**.

Pokud chcete namontovat projektor pod strop, důrazně vám doporučujeme použít vhodnou sadu pro montáž projektoru pod strop a také vás prosíme o zajištění řádné a bezpečné instalace.

Jestliže použijete nevhodnou sadu pro montáž projektoru pod strop, vystavujete se nebezpečí pádu projektoru ze stropu na zem v důsledku nesprávného připevnění pomocí šroubů nesprávného průměru či délky.

# **Upozornění ohledně laseru**

Toto je laserový produkt TŘÍDY I a vyhovuje normě IEC 60825-1:2014, EN 60825-1:2014/A11:2021, EN 50689:2021.

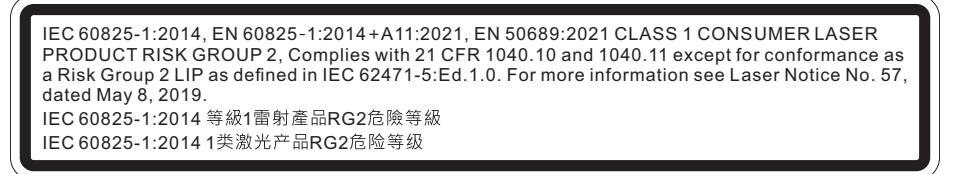

Výše uvedená upozornění týkající se laseru jsou umístěna na spodní straně tohoto zařízení.

- Upozorňujeme vás, abyste dohlíželi na děti a v žádném případě jim nedovolte dívat se do paprsku projektoru v jakékoli vzdálenosti od projektoru.
- Upozorňujeme, že při používání dálkového ovladače ke spouštění projektoru před projekčním objektivem je třeba postupovat opatrně.
- Upozorňujeme uživatele, aby nepoužíval optické pomůcky, jako jsou dalekohledy nebo teleskopy, uvnitř paprsku.

# Obsah

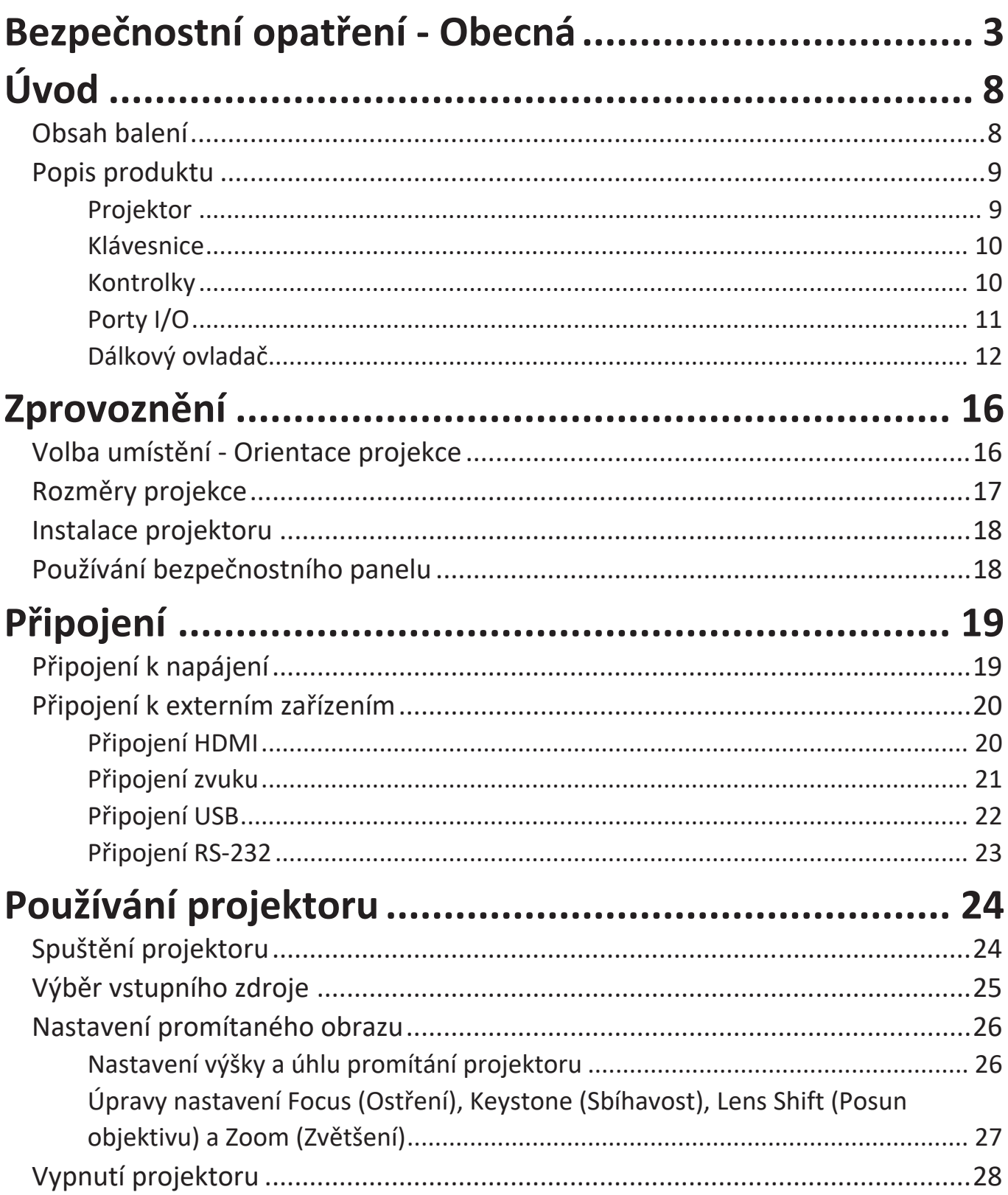

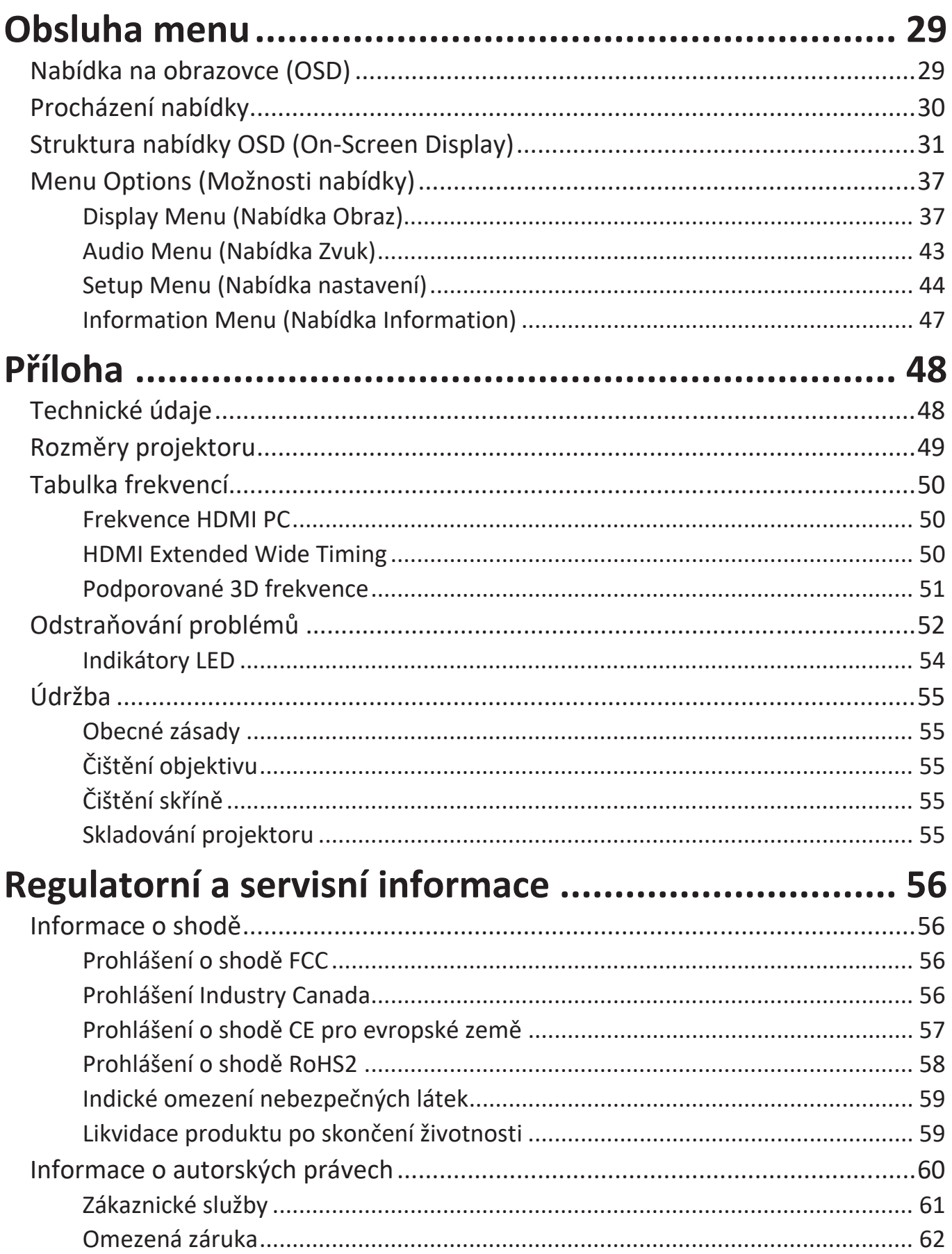

# <span id="page-7-0"></span>**Úvod**

# **Obsah balení**

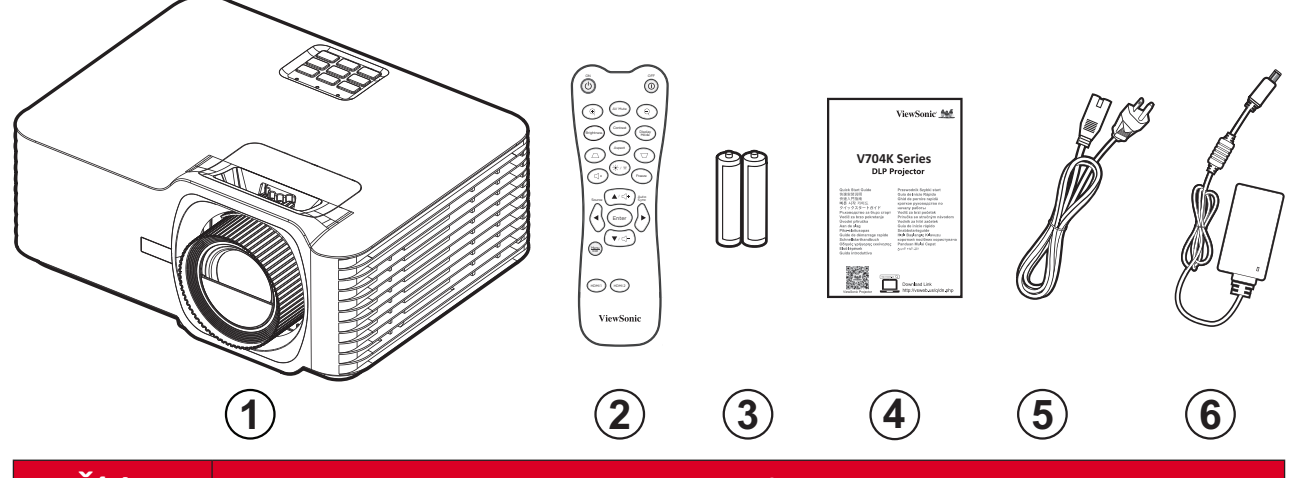

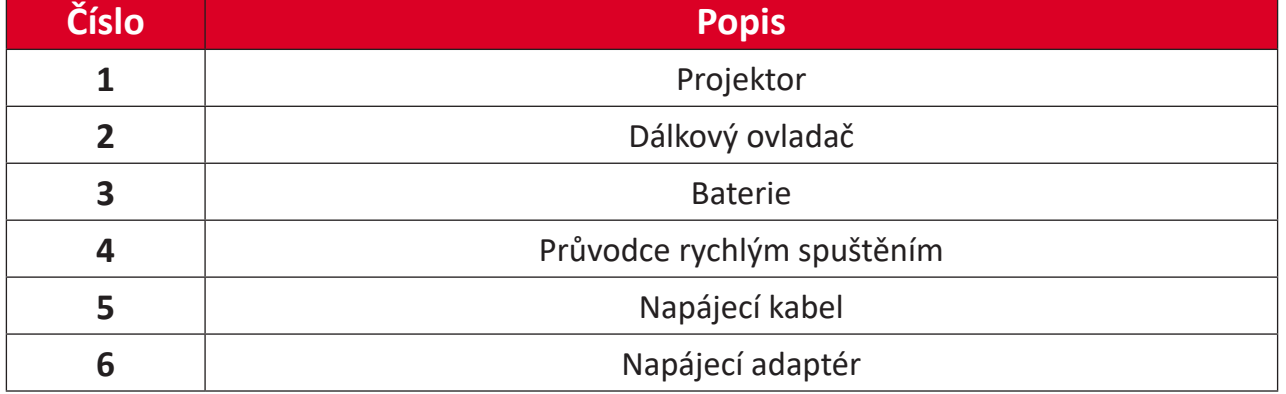

**POZNÁMKA:** Napájecí kabel a dálkový ovladač dodané s vaším zařízením se mohou lišit podle vaší země. Další informace vám poskytne místní prodejce.

## <span id="page-8-0"></span>**Popis produktu**

### **Projektor**

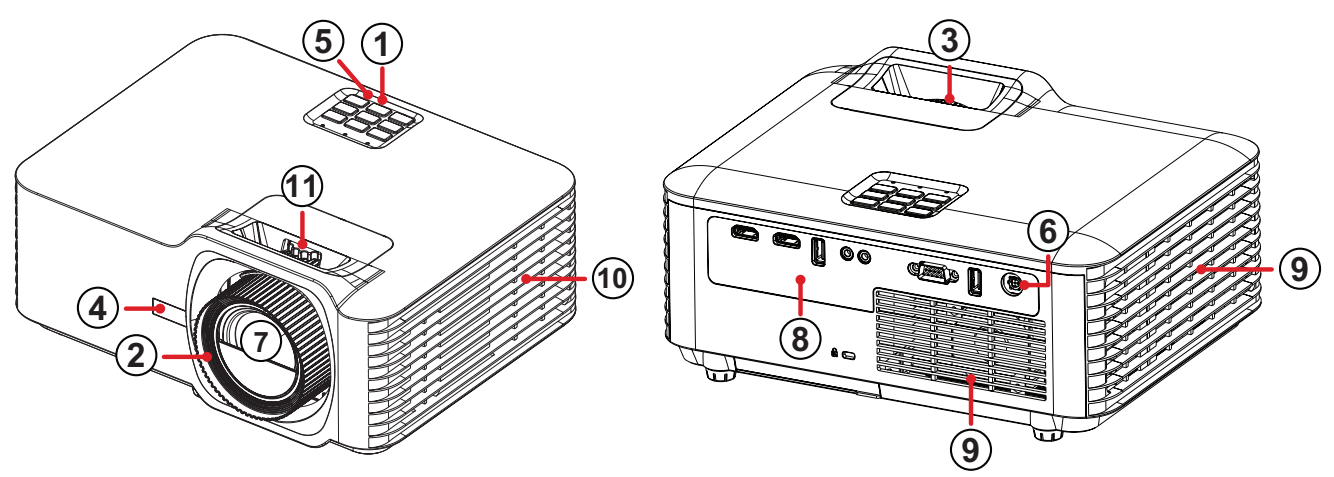

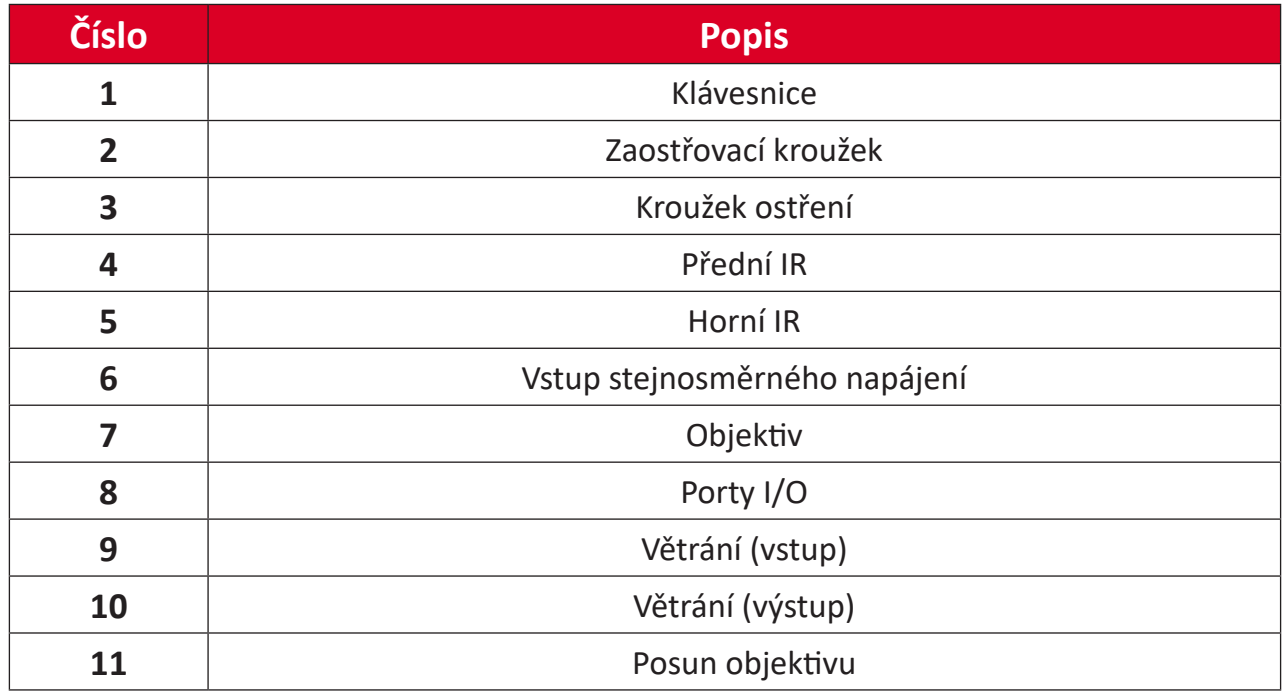

**POZNÁMKA:** Neblokujte větrací otvory projektoru.

### <span id="page-9-0"></span>**Klávesnice**

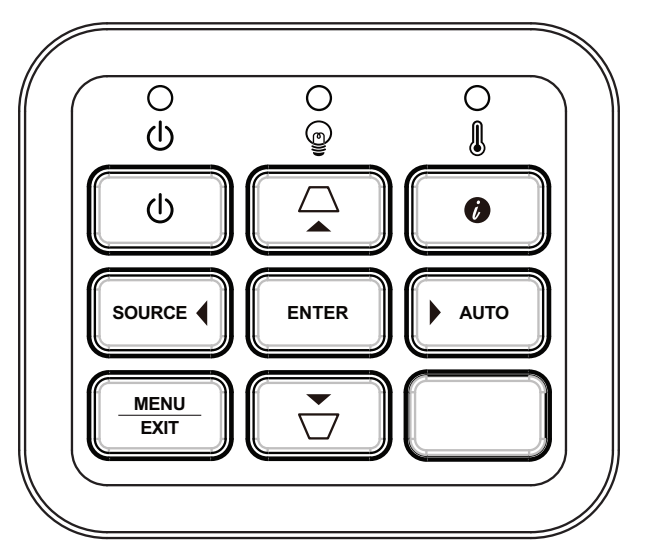

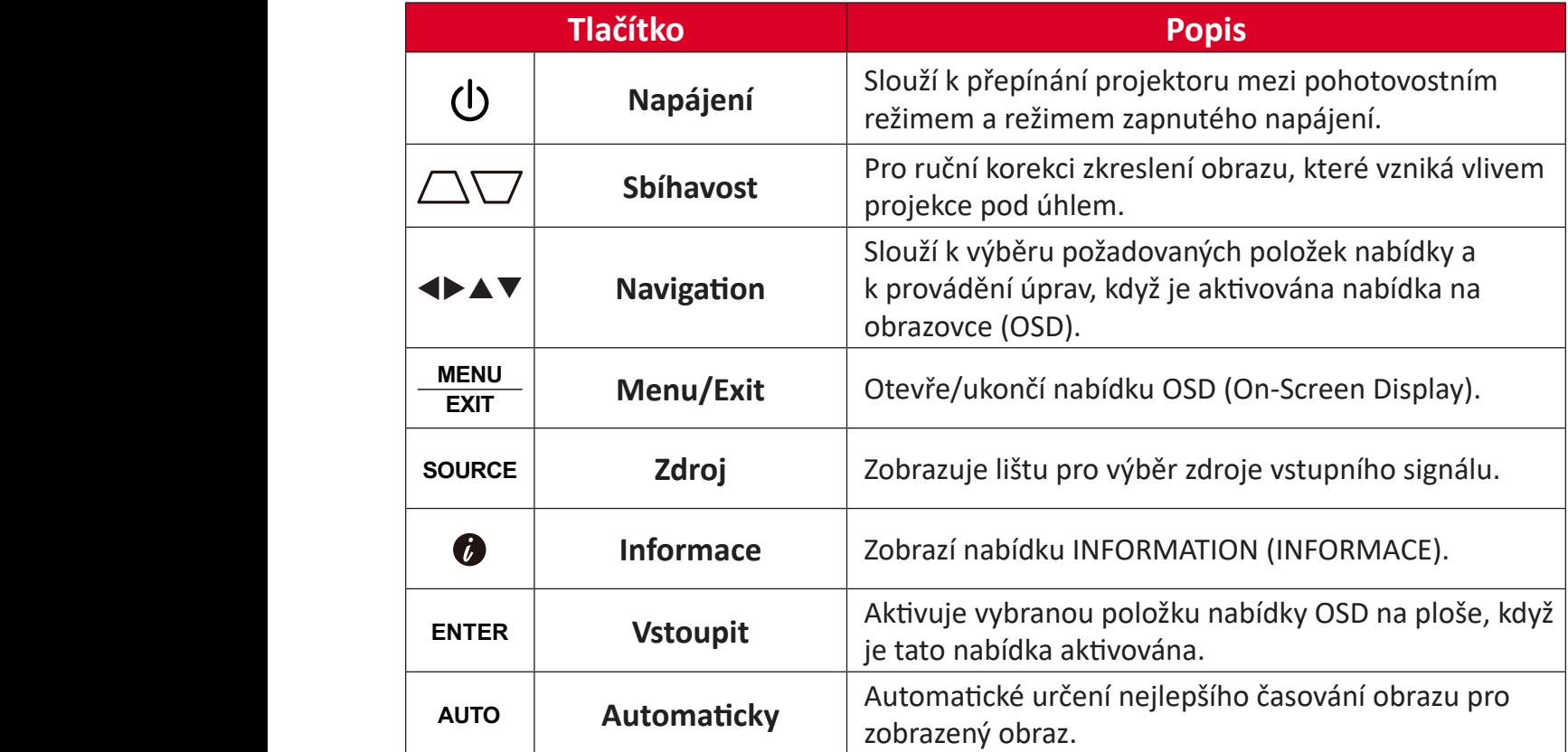

### **Kontrolky**

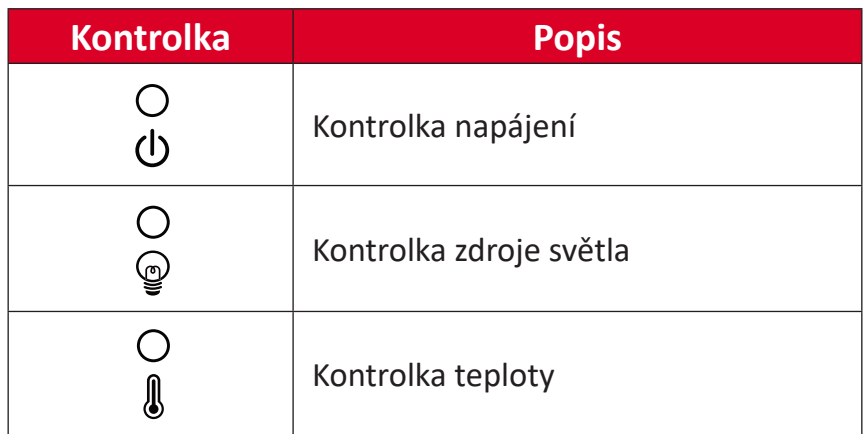

<span id="page-10-0"></span>**Porty I/O**

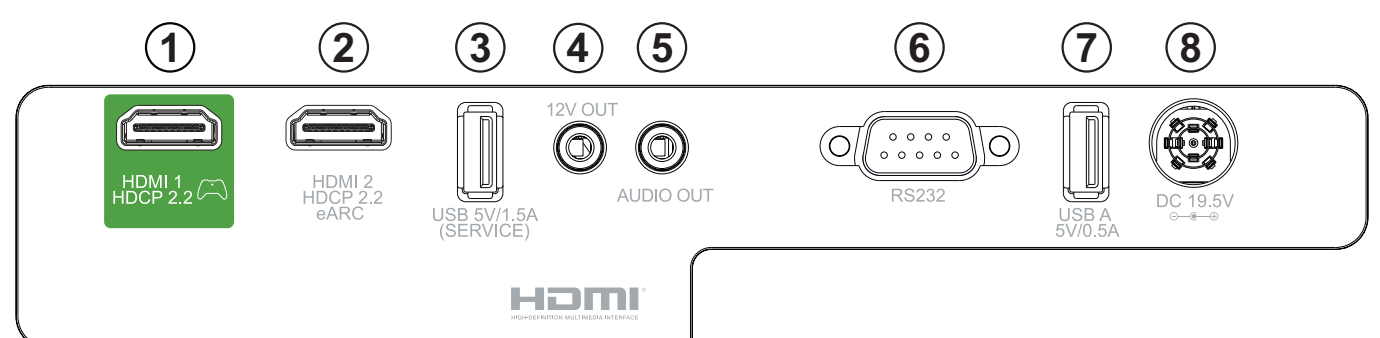

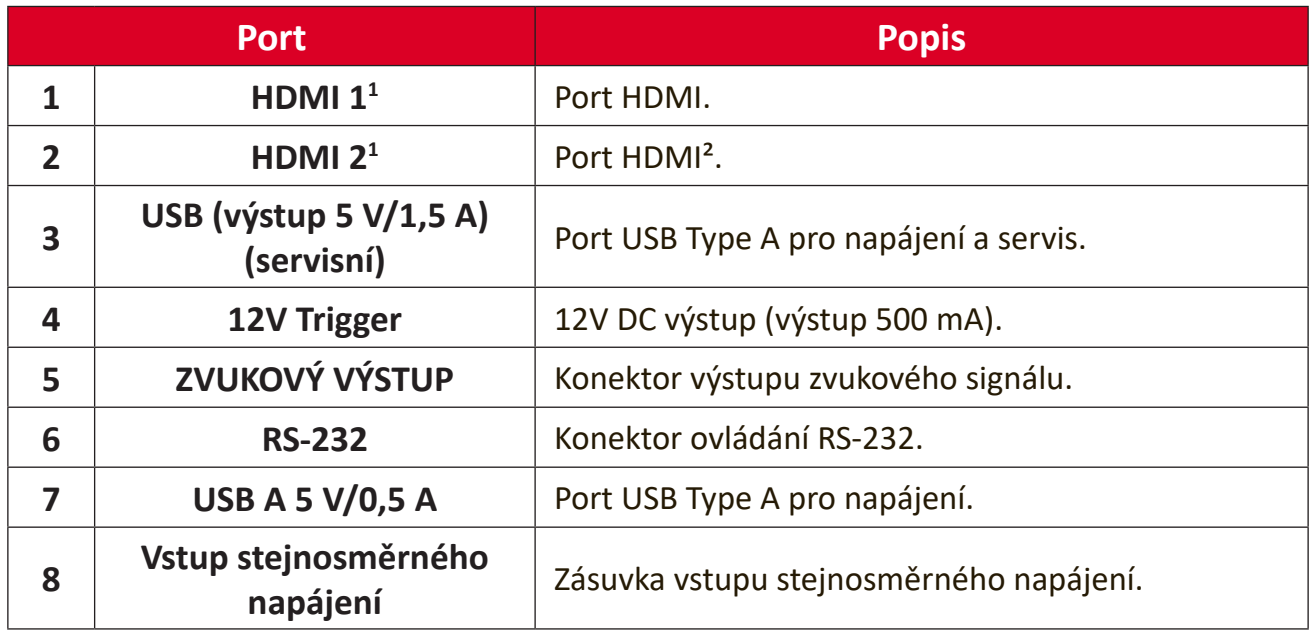

Podporuje HDCP 2.2.

² Podporuje eARC.

### <span id="page-11-0"></span>**Dálkový ovladač**

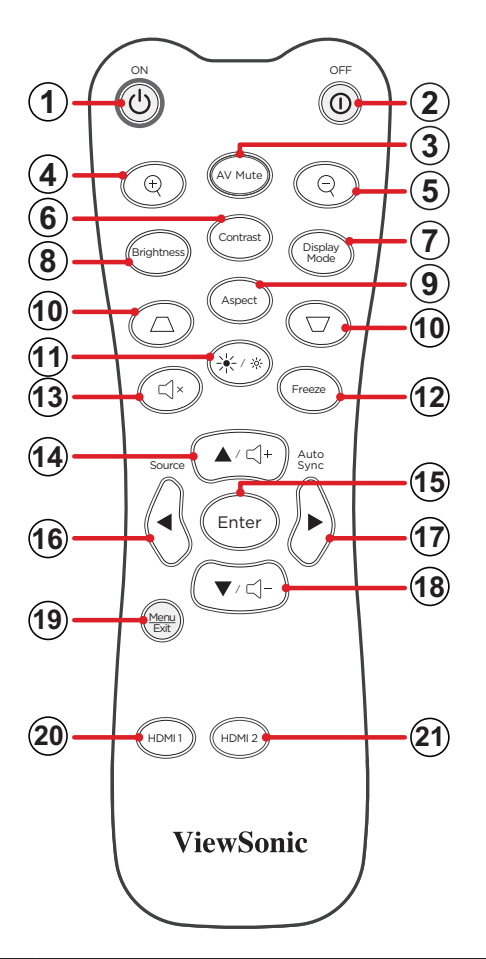

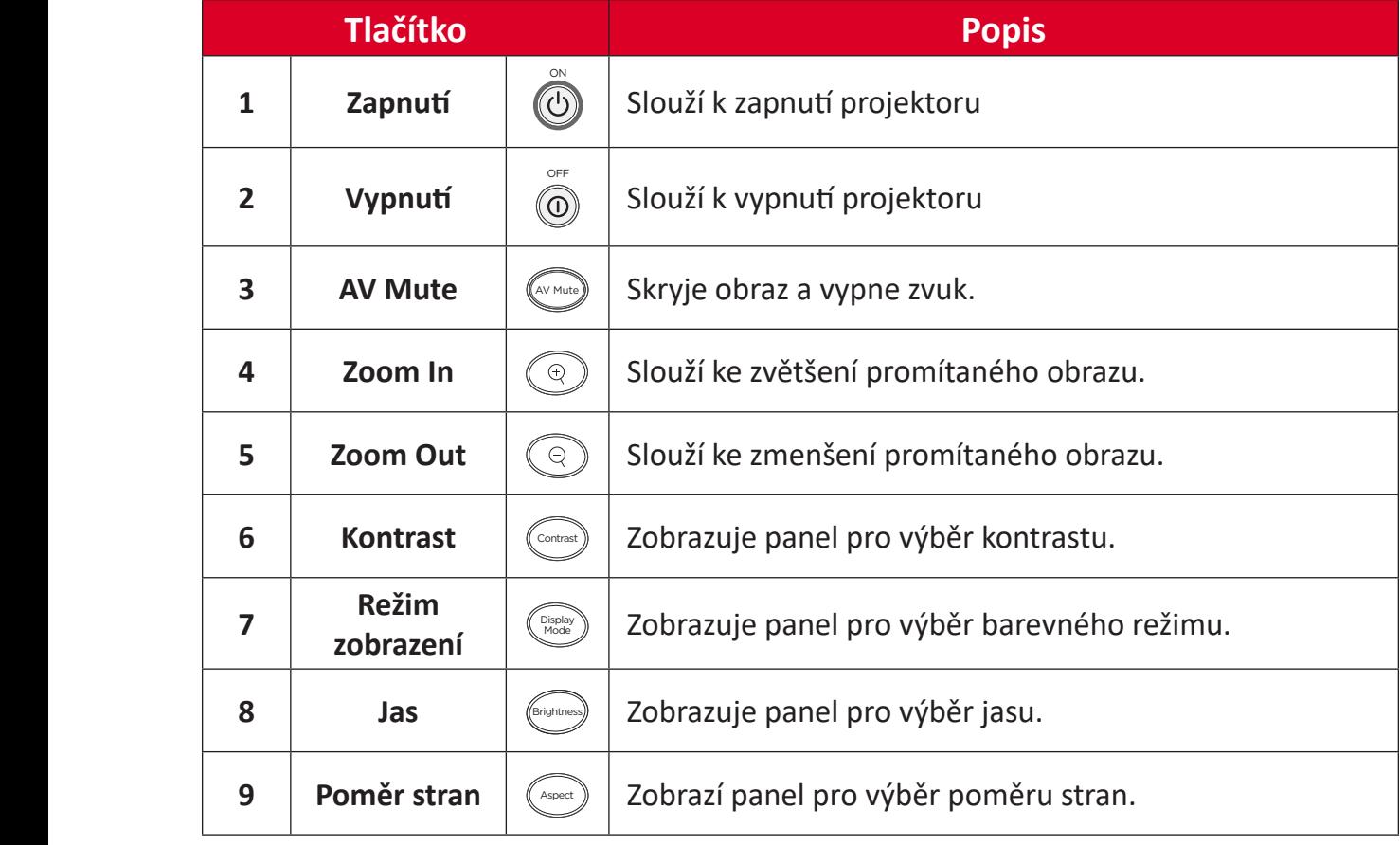

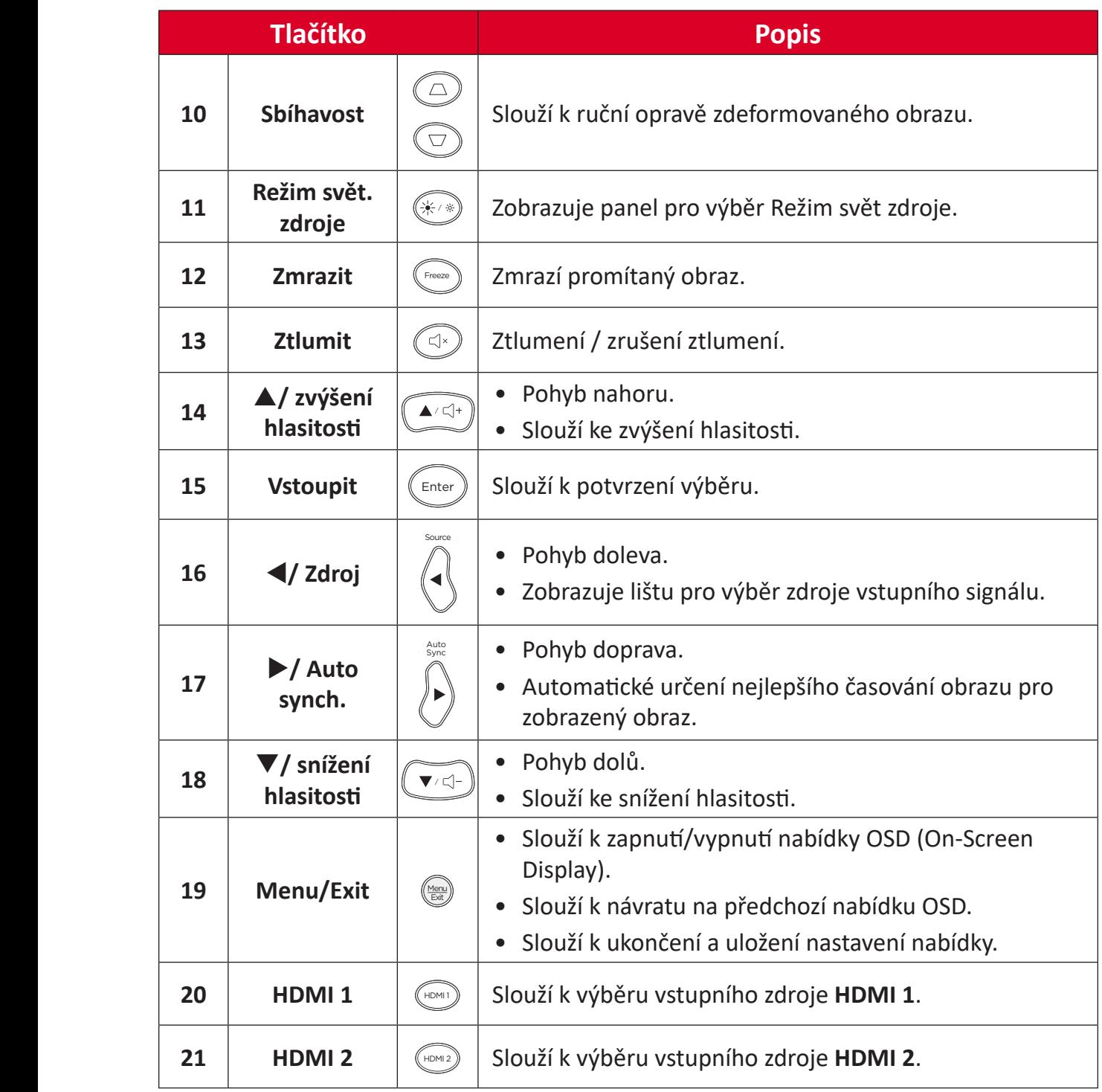

### **Dálkový ovladač - dosah přijímače**

Pro zajištění správného fungování dálkového ovladače dodržujte následující kroky:

- **1.** Přidržujte dálkový ovladač pod úhlem max. 30° vůči senzoru(ům) infračerveného dálkového ovládání na projektoru.
- **2.** Vzdálenost mezi dálkovým ovladačem a senzorem(y) by neměla překročit 8 metrů (26 stop).
	- **POZNÁMKA:** Umístění senzoru(ů) infračerveného (IR) dálkového ovladače je uvedeno na obrázku.

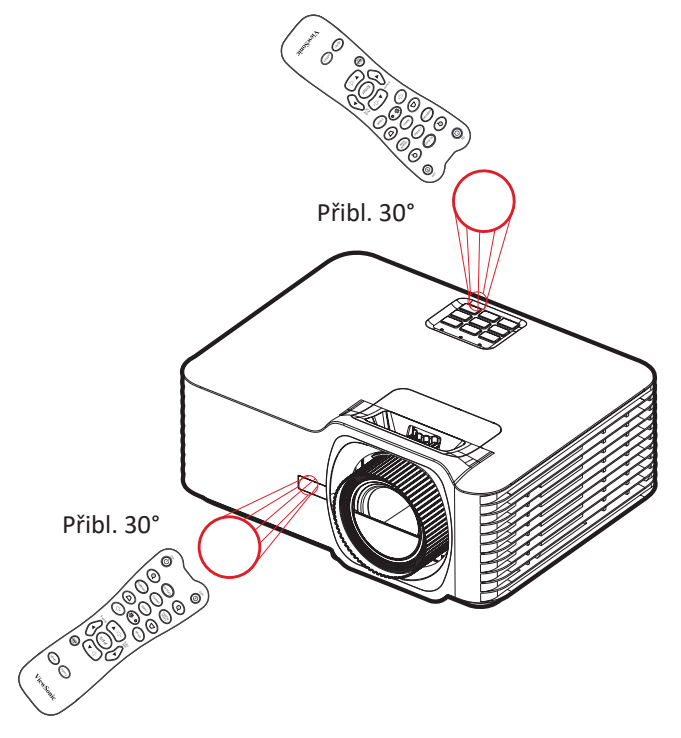

### **Dálkový ovladač - výměna baterií**

- **1.** Odstraňte kryt baterie ze spodní části dálkového ovladače stisknutím místa pro prst a vysunutím.
- **2.** Vyjměte stávající baterii (podle potřeby) a vložte dvě baterie AAA.

**POZNÁMKA:** Dodržte polaritu baterií podle označení.

**3.** Zorientujte držák s baterií se základnou a zatlačte jej zpět na místo.

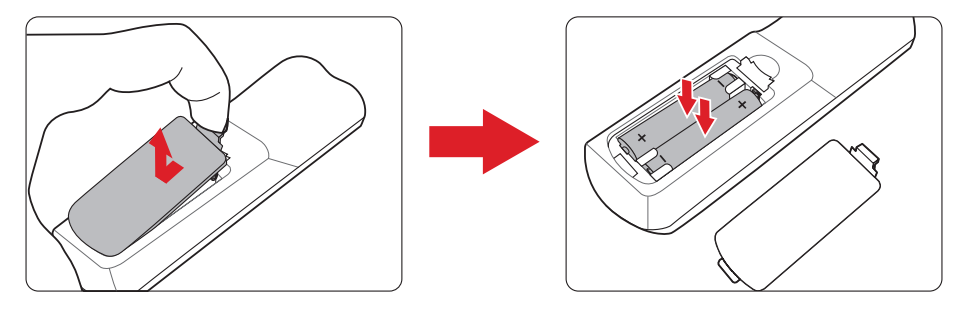

#### **POZNÁMKA:**

- Nenechávejte dálkový ovladač a baterie v nadměrně teplém nebo vlhkém prostředí.
- Baterii nahraďte pouze stejným nebo ekvivalentním typem, který doporučuje výrobce baterie.
- Pokud jsou baterie vybité nebo pokud nebudete dálkový ovladač delší dobu používat, vyjměte z něj baterie, aby nedošlo k poškození dálkového ovladače.
- Vybité baterie zlikvidujte dle pokynů výrobce a místních ekologických předpisů pro vaši oblast.

# <span id="page-15-0"></span>**Zprovoznění**

### **Volba umístění - Orientace projekce**

Umístěte projektor podle osobních preferencí a uspořádání místnosti. Vezměte v úvahu následující okolnosti:

- Velikost a poloha promítací plochy.
- Umístění vhodné elektrické zásuvky.
- Umístění a vzdálenost mezi projektorem a ostatním vybavením.

Tento projektor lze nainstalovat v následujících umístěních:

| <b>Umístění</b>                                                                                           |  |
|----------------------------------------------------------------------------------------------------|--|
| Vpředu na stole<br>Projektor je umístěn v<br>blízkosti podlahy před<br>projekčním plátnem.                |  |
| Vpředu na stropě<br>Projektor je zavěšen dnem<br>vzhůru pod stropem před<br>projekčním plátnem.           |  |
| Vzadu na stole <sup>1</sup><br>Projektor je umístěn<br>v blízkosti podlahy za<br>projekčním plátnem.      |  |
| Vzadu na stropě <sup>1</sup><br>Projektor je zavěšen dnem<br>vzhůru pod stropem za<br>projekčním plátnem. |  |

**¹** Je zapotřebí projekční plátno pro zadní projekci.

## <span id="page-16-0"></span>**Rozměry projekce**

• Obraz 16:9 na plátně 16:9

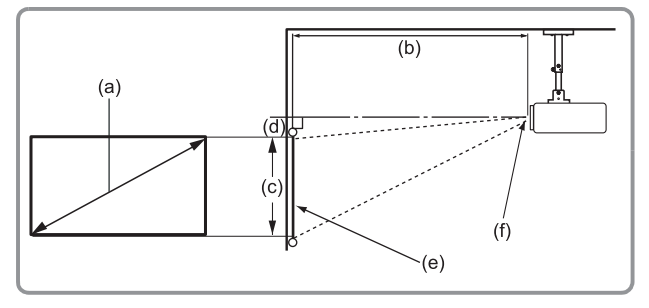

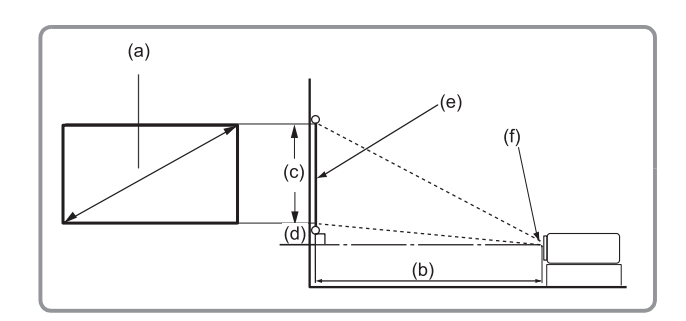

### **POZNÁMKA:** (e) = plátno (f) = střed objektivu

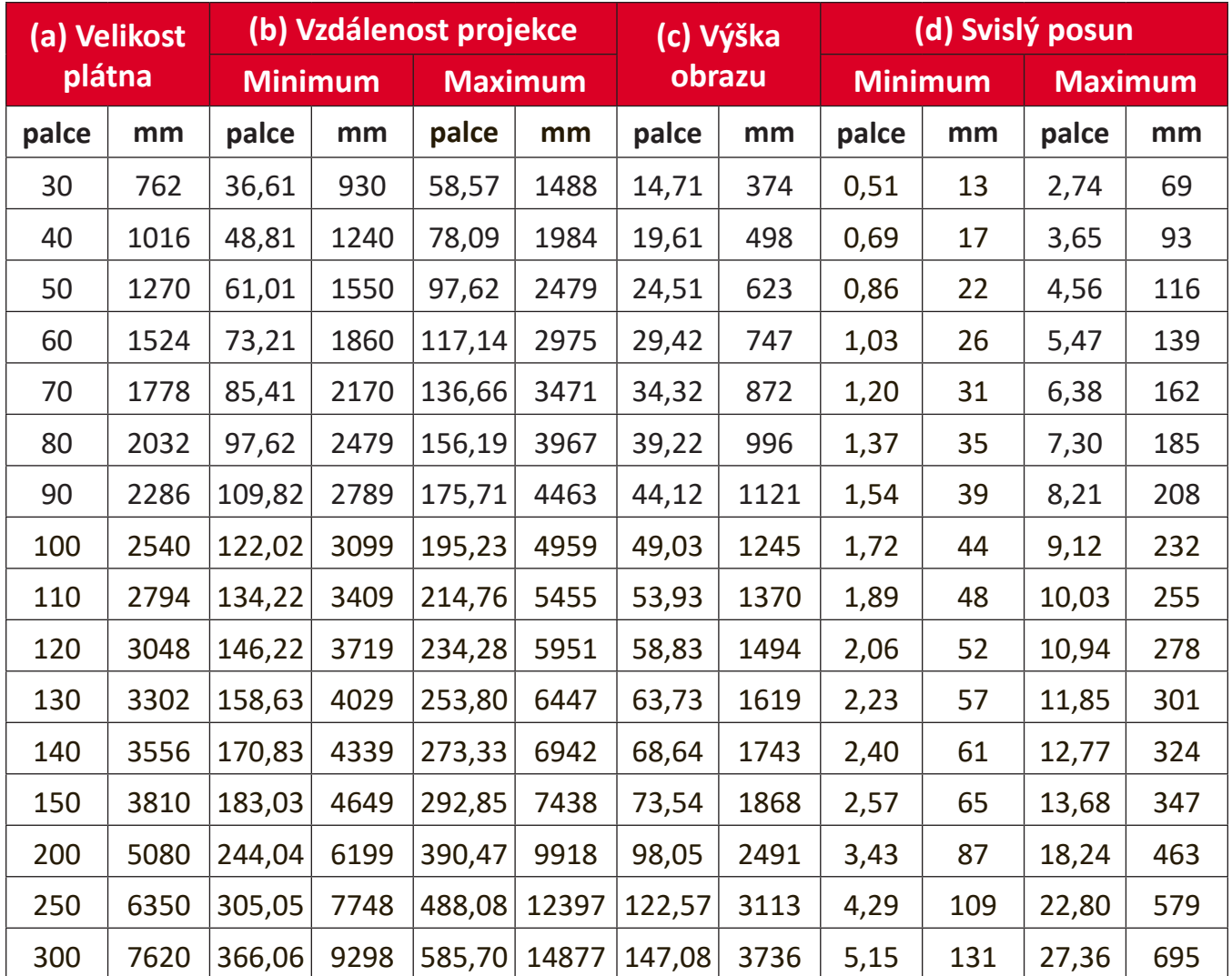

#### **POZNÁMKA:**

- Tyto údaje jsou pouze orientační. Přesné rozměry viz použitý projektor.
- Máte-li v úmyslu nainstalovat projektor na stálé místo, doporučujeme, abyste nejprve zkouškou ověřili velikost obrazu a projekční vzdálenost při použití projektoru na tomto místě.

### <span id="page-17-0"></span>**Instalace projektoru**

- **POZNÁMKA:** Pokud si koupíte držák jiného výrobce, použijte prosím správnou velikost šroubu. Velikost šroubu se může lišit v závislosti na tloušťce montážní desky.
- **1.** Pro zajištění nejlepší instalace prosím použijte nástěnný či stropní držák ViewSonic®.
- **2.** Ujistěte se, že šrouby použité k upevnění držáku k projektoru splňují následující specifikace:
	- Typ šroubu: M4 x 8
	- Maximální délka šroubu: 8 mm
- **3.** Umístěte napájecí adaptér do určeného prostoru a zajistěte jej kabelovým páskem.

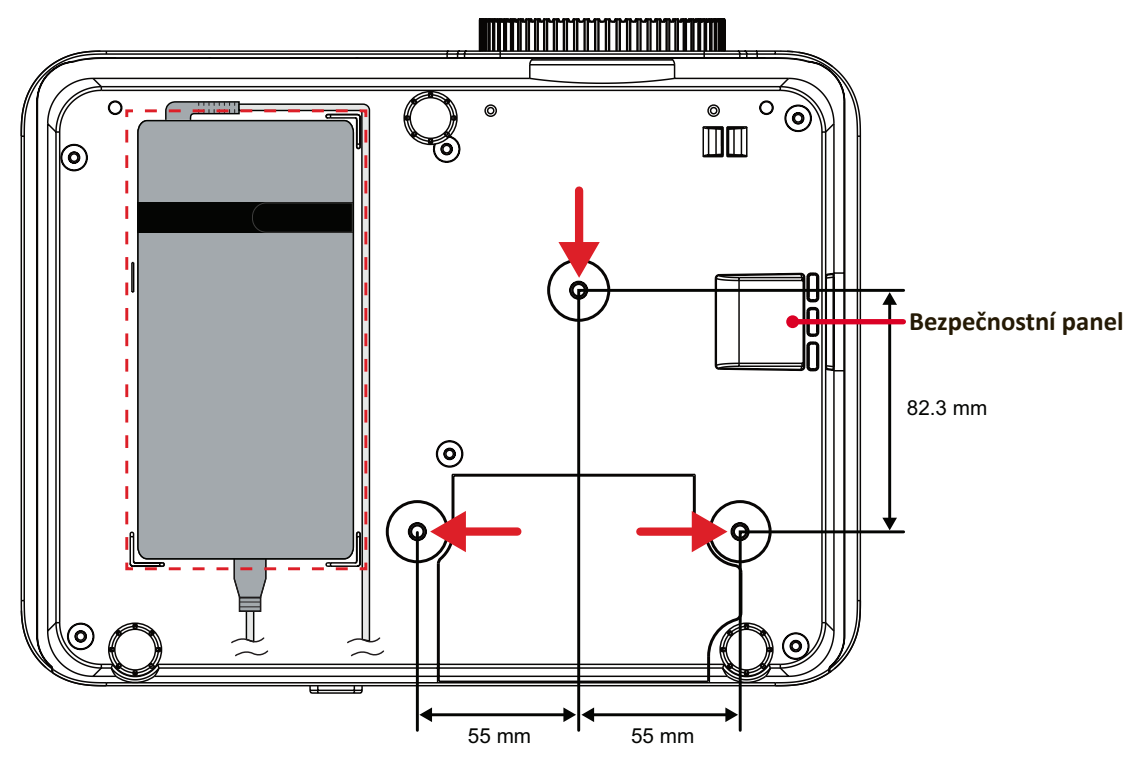

### **UPOZORNĚNÍ:**

- Neinstalujte projektor poblíž tepelného zdroje nebo klimatizace.
- Ponechte mezeru alespoň 10 cm (3,9 palců) mezi stropem a spodní částí projektoru.

### **Používání bezpečnostního panelu**

Aby se zabránilo odcizení projektoru, uzamkněte jej bezpečnostním otvorem k pevnému objektu.

# <span id="page-18-0"></span>**Připojení Připojení k napájení**

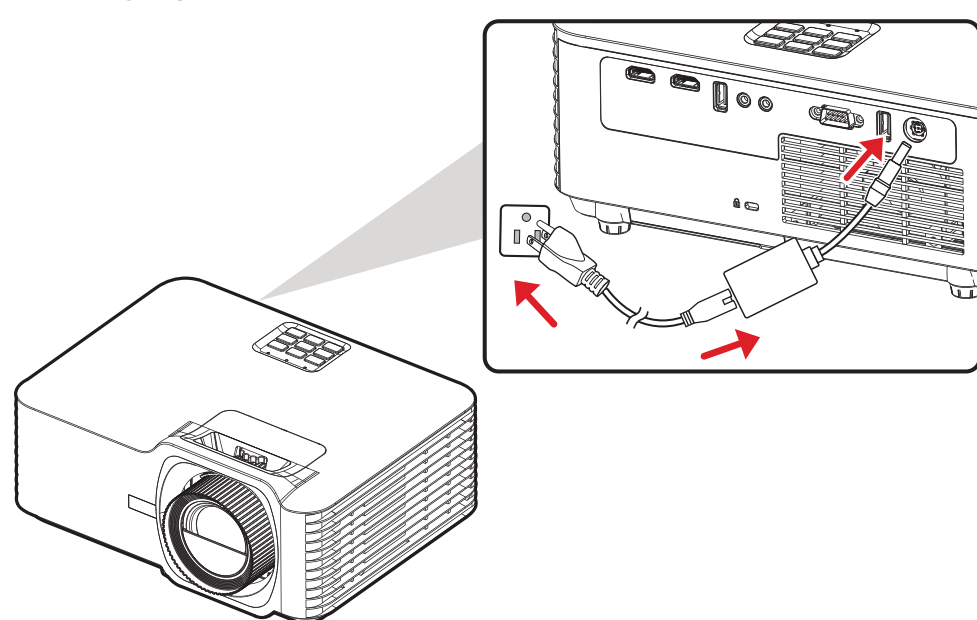

- **1.** Připojte napájecí kabel k napájecímu adaptéru.
- **2.** Připojte napájecí adaptér ke konektoru DC IN na zadní straně projektoru.
- **3.** Připojte napájecí kabel k elektrické zásuvce.
	- **POZNÁMKA:** Při instalaci projektoru použijte snadno dostupné odpojovací zařízení v pevné kabeláži nebo připojte zástrčku napájecího kabelu do elektrické zásuvky, která se nachází v blízkosti zařízení a je snadno přístupná. Dojde-li během používání projektoru k závadě, vypněte napájení prostřednictvím odpojovacího zařízení nebo odpojte zástrčku napájecího kabelu.

## <span id="page-19-0"></span>**Připojení k externím zařízením**

### **Připojení HDMI**

Připojte jeden konec kabelu HDMI k portu HDMI vašeho videozařízení. Potom připojte druhý konec kabelu k portu **HDMI 1** nebo **HDMI 2** (oba podporují HDMI 2.0 / HDCP 2.2) projektoru.

**POZNÁMKA:** Port **HDMI 2** podporuje eARC.

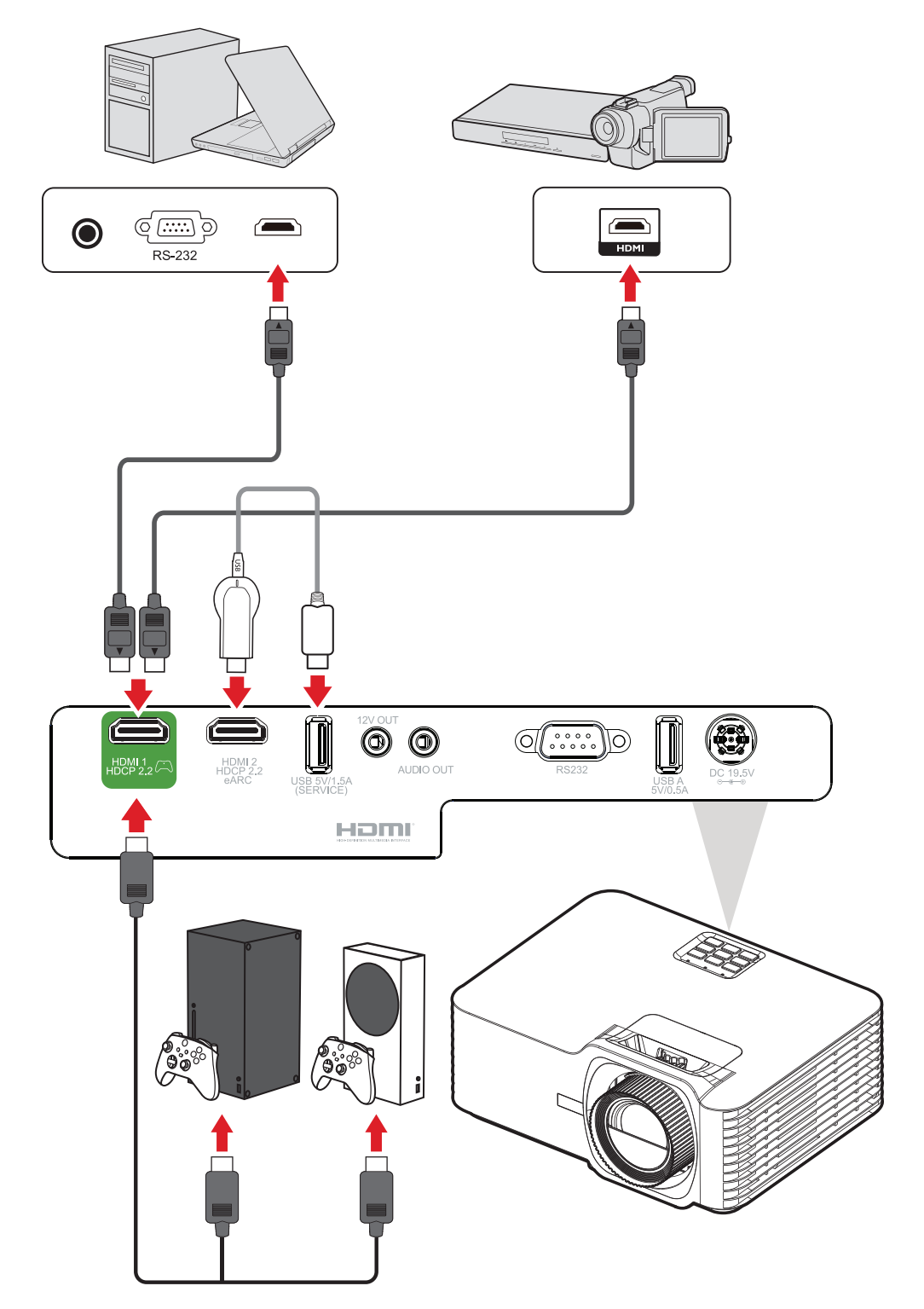

### <span id="page-20-0"></span>**Připojení zvuku**

Přes porty **ZVUKOVÝ VÝSTUP** a **HDMI 2** lze připojit různá externí zařízení pro reprodukci zvuku.

**POZNÁMKA:** Port **HDMI 2** podporuje eARC. Poskytuje výstup zvuku pro připojená externí zařízení.

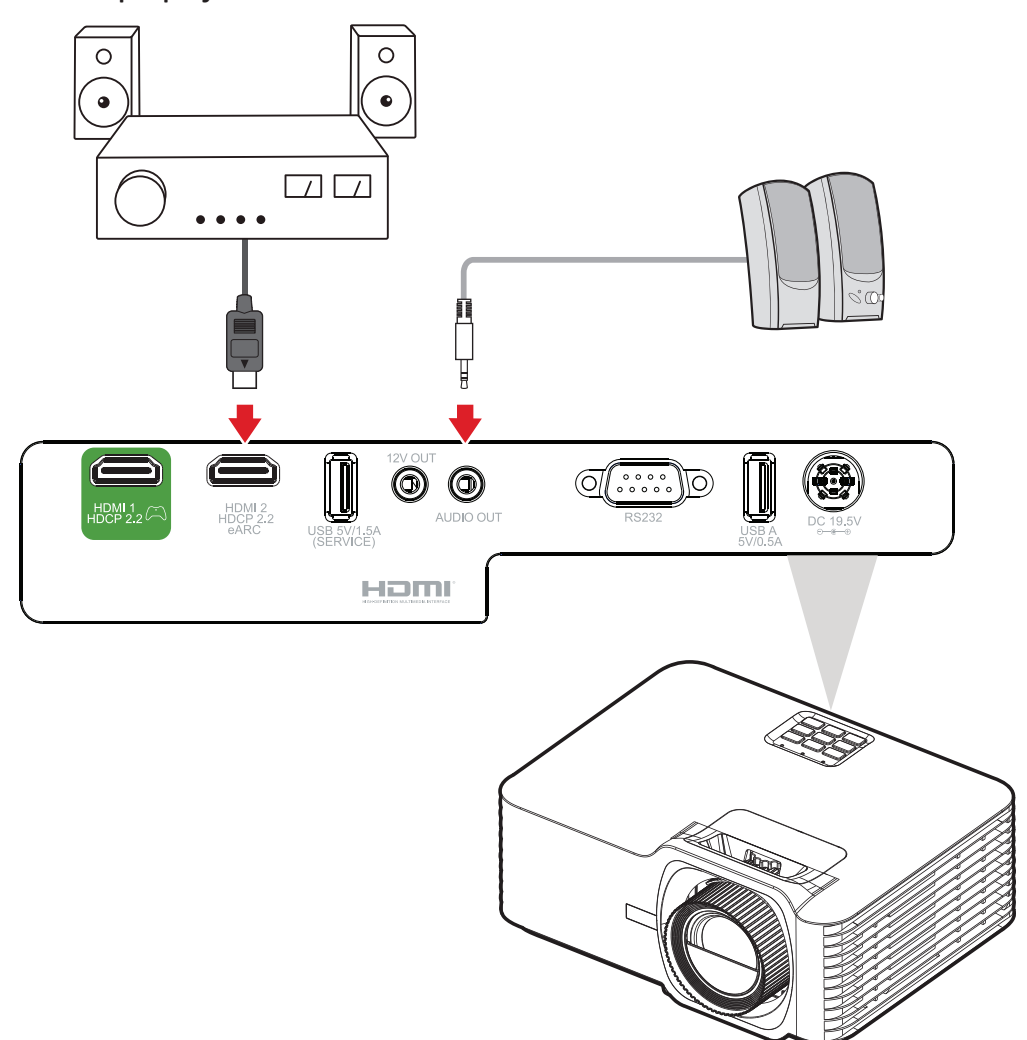

### <span id="page-21-0"></span>**Připojení USB**

### **Připojení USB typ A**

Tento port USB slouží k napájení (například adaptérů dongle) a pro servisní účely.

**POZNÁMKA:** Tento port USB nenapájí, když je projektor v pohotovostním režimu.

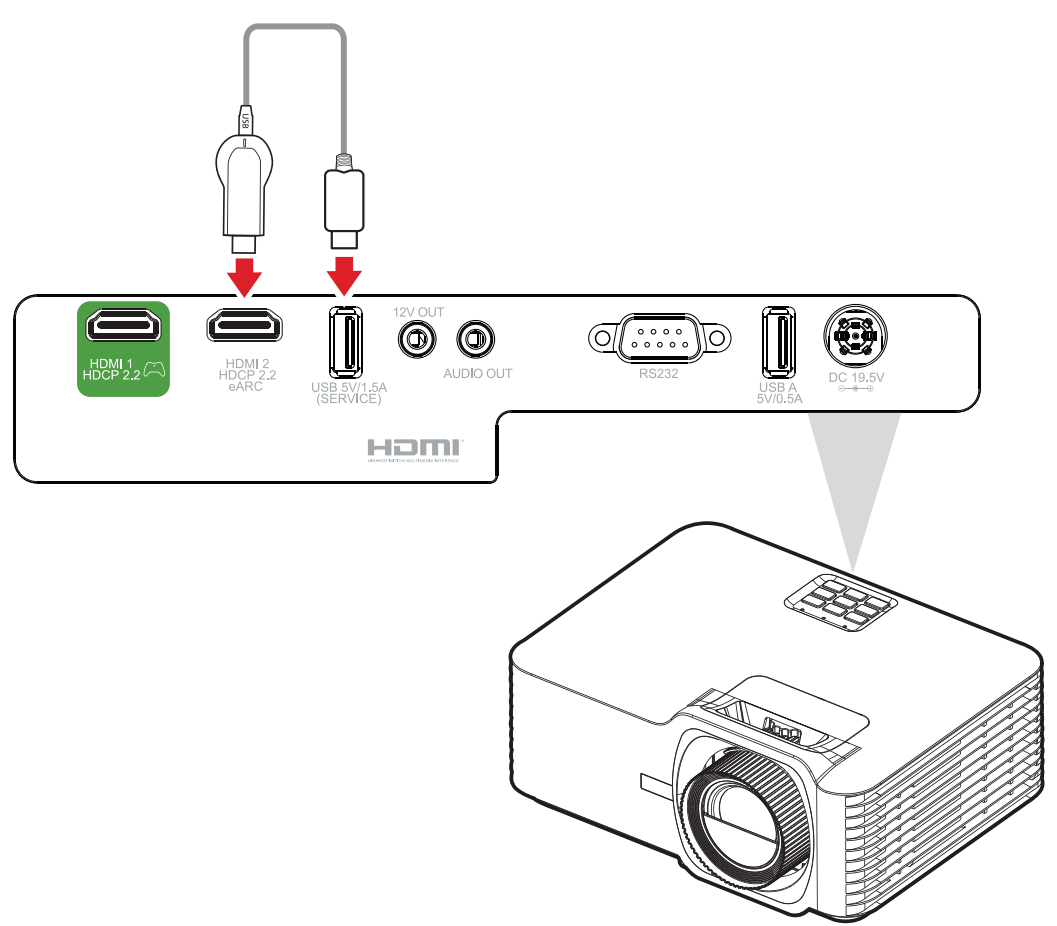

### <span id="page-22-0"></span>**Připojení RS-232**

Když propojíte projektor s externím počítačem pomocí kabelu sériového portu RS-232, lze ovládat některé funkce dálkově z počítače, včetně zapnutí/vypnutí napájení, nastavení hlasitosti, výběru vstupu, jasu a dalších.

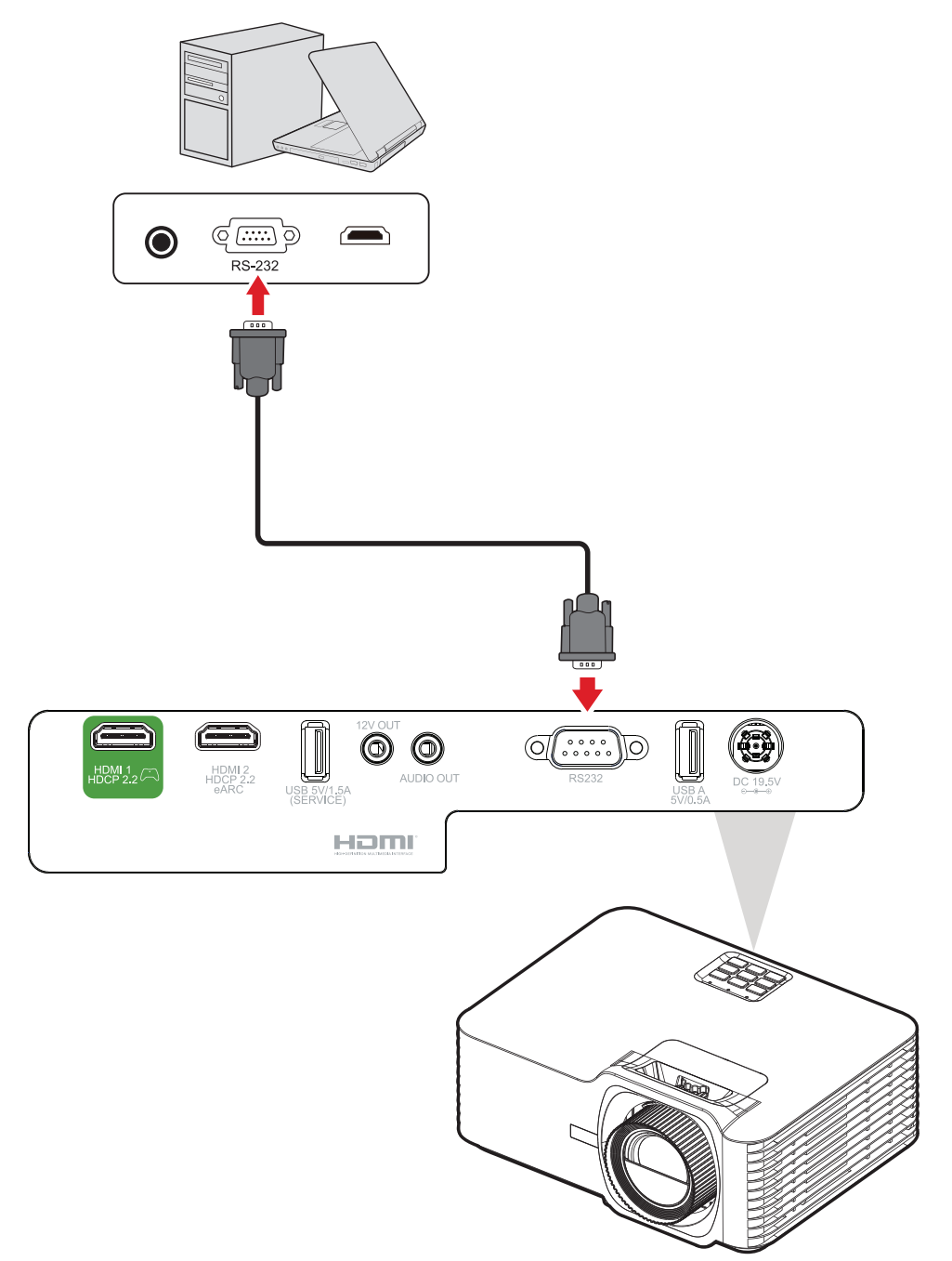

# <span id="page-23-0"></span>**Používání projektoru**

### **Spuštění projektoru**

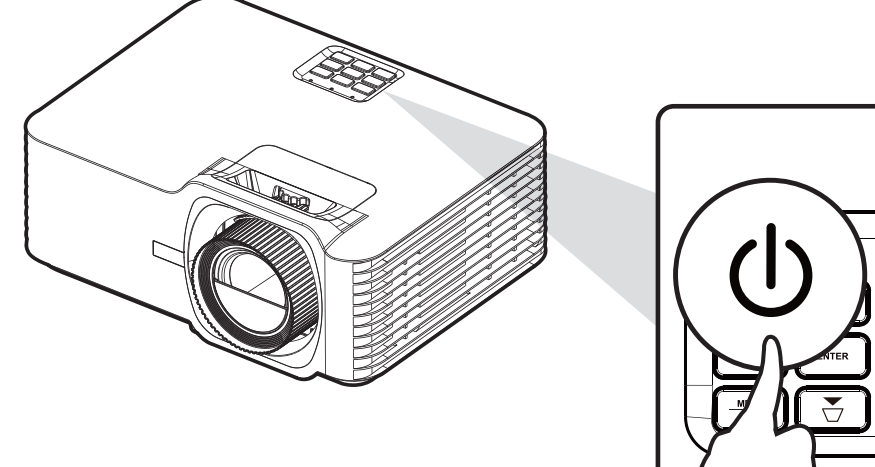

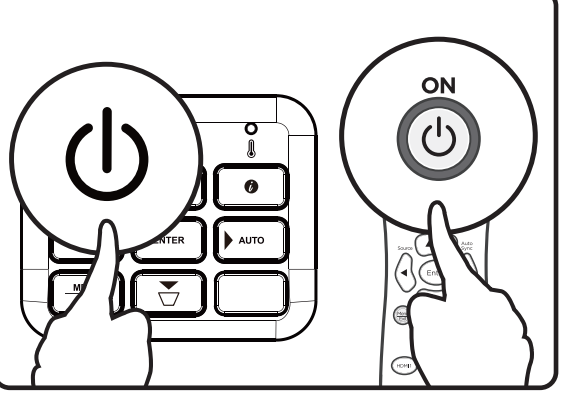

- **1.** Ujistěte se, že napájecí kabel projektoru je řádně připojen do zásuvky.
- **2.** Stisknutím tlačítka **Power** na projektoru nebo na dálkovém ovladači zapněte projektor.

### **POZNÁMKA:**

- Během spouštění bliká kontrolka napájení modře.
- Při prvním zapnutí projektoru budete vyzváni, abyste vybrali upřednostňovaný jazyk a orientaci projekce.

## <span id="page-24-0"></span>**Výběr vstupního zdroje**

Projektor lze připojit k několika zařízením současně. V jednom okamžiku lze však na celé projekční ploše zobrazit pouze signál z jednoho zařízení.

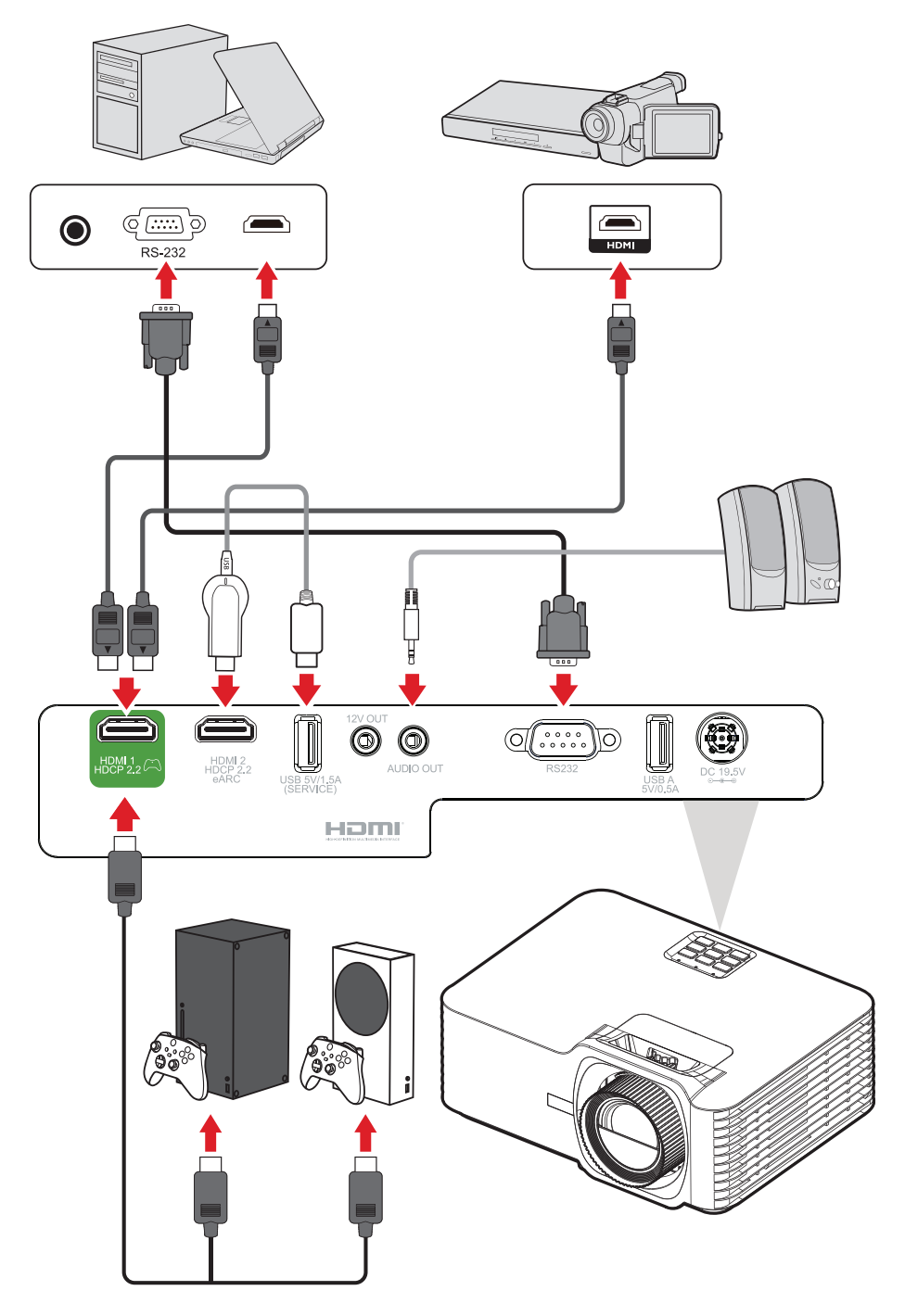

Když je položka **Auto Source (Automatický zdroj)** nastavena na On (Zapnuto), projektor začne automaticky vyhledávat vstupní zdroje. Pokud je připojeno více zdrojů, vyberte požadovaný vstup stisknutím tlačítka **Source (Zdroj)** na projektoru nebo na dálkovém ovladači.

**POZNÁMKA:** Ujistěte se, že jsou připojené zdroje také zapnuty.

## <span id="page-25-0"></span>**Nastavení promítaného obrazu**

### **Nastavení výšky a úhlu promítání projektoru**

Projektor je vybaven třemi (3) nastavitelnými nožkami. Nastavením nožek se mění výška projektoru a svislý projekční úhel.

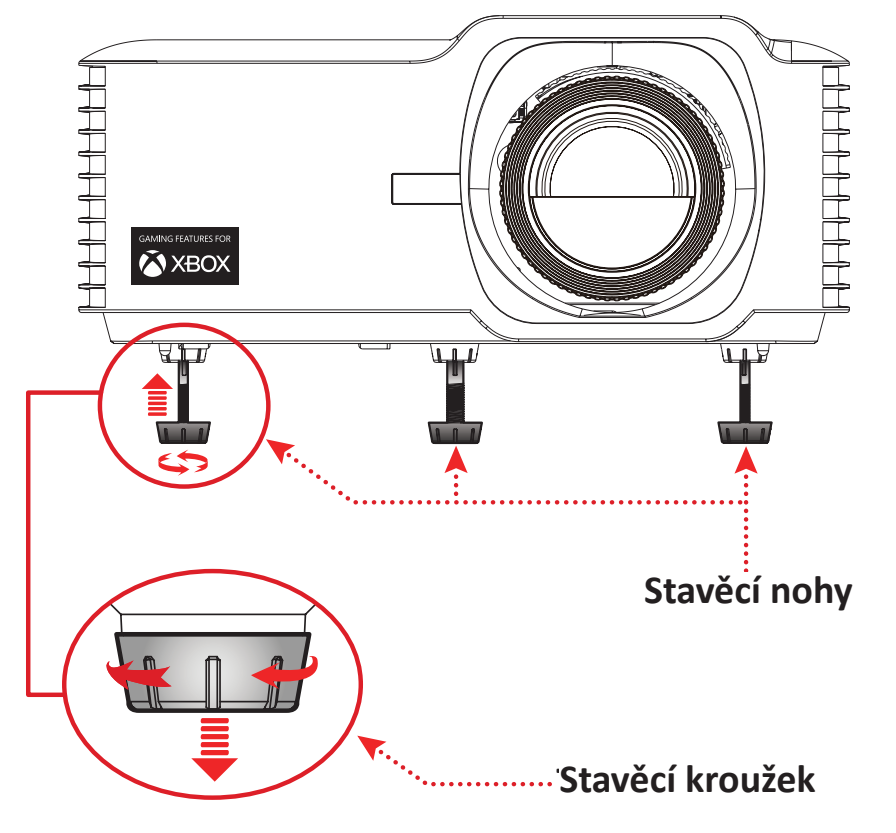

### <span id="page-26-0"></span>**Úpravy nastavení Focus (Ostření), Keystone (Sbíhavost), Lens Shift (Posun objektivu) a Zoom (Zvětšení)**

Pomocí **Focus Ring (zaostřovacího kroužku)**, **Keystone Keys (tlačítek sbíhavosti)**, kroužkem **Lens Shift (posuvu objektivu)** a **Zoom Ring (zoomovacím kroužkem)** můžete zlepšit a upravit zřetelnost a polohu obrazu.

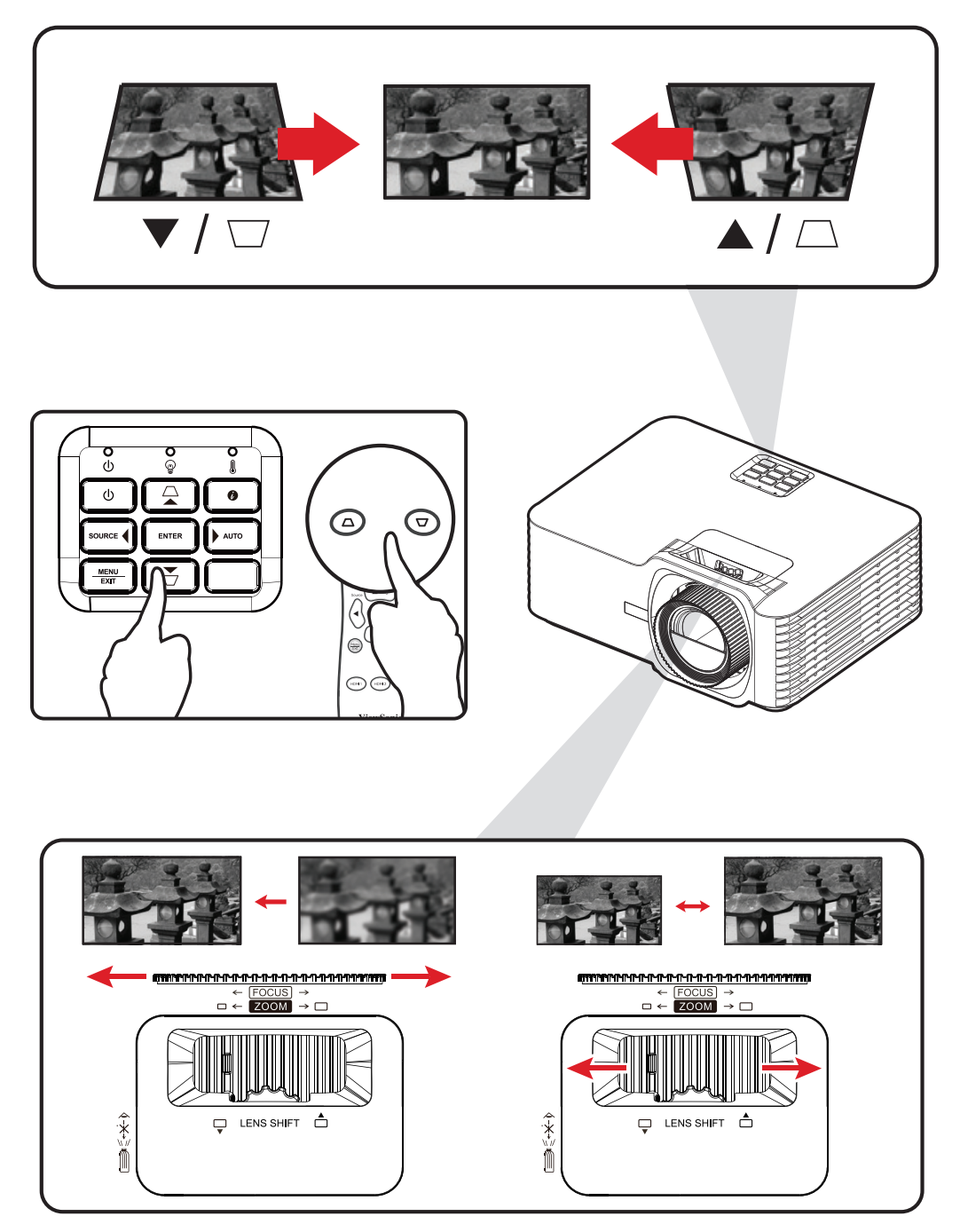

## <span id="page-27-0"></span>**Vypnutí projektoru**

- **1.** Stiskněte tlačítko **Power** na projektoru nebo na dálkovém ovladači a zobrazí se zpráva "vypnutí napájení".
- **2.** Dalším stisknutím tlačítka **Power** potvrdíte vypnutí a vypnete projektor.
- **3.** Kontrolka napájení začne svítit červeně a přejde do pohotovostního režimu.

# <span id="page-28-0"></span>**Obsluha menu**

## **Nabídka na obrazovce (OSD)**

Tento projektor je vybaven vícejazyčnou nabídkou OSD, která umožňuje provádět úpravy obrazu a celou řadu nastavení.

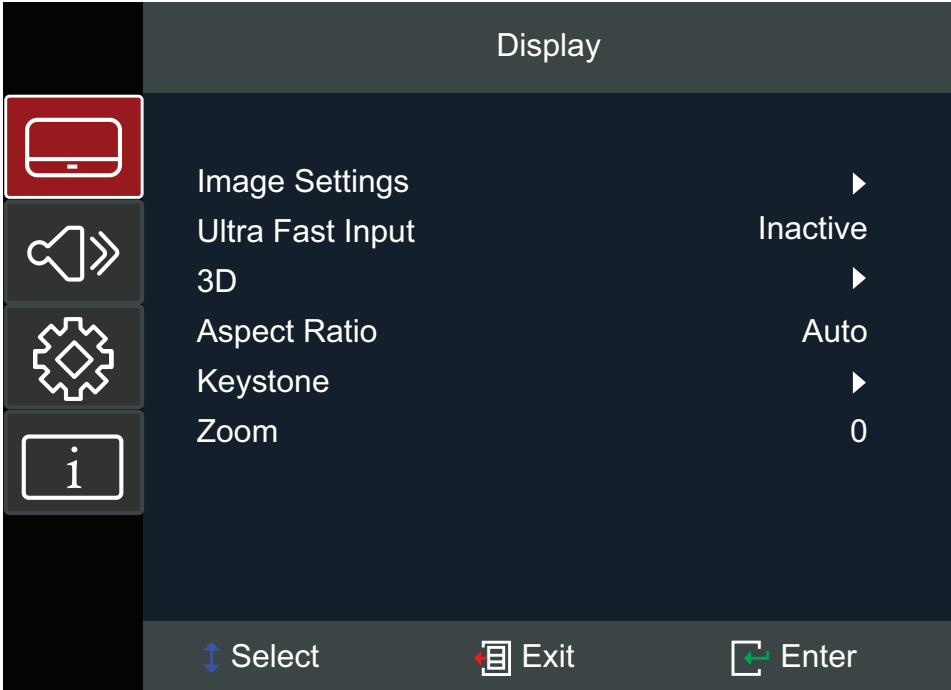

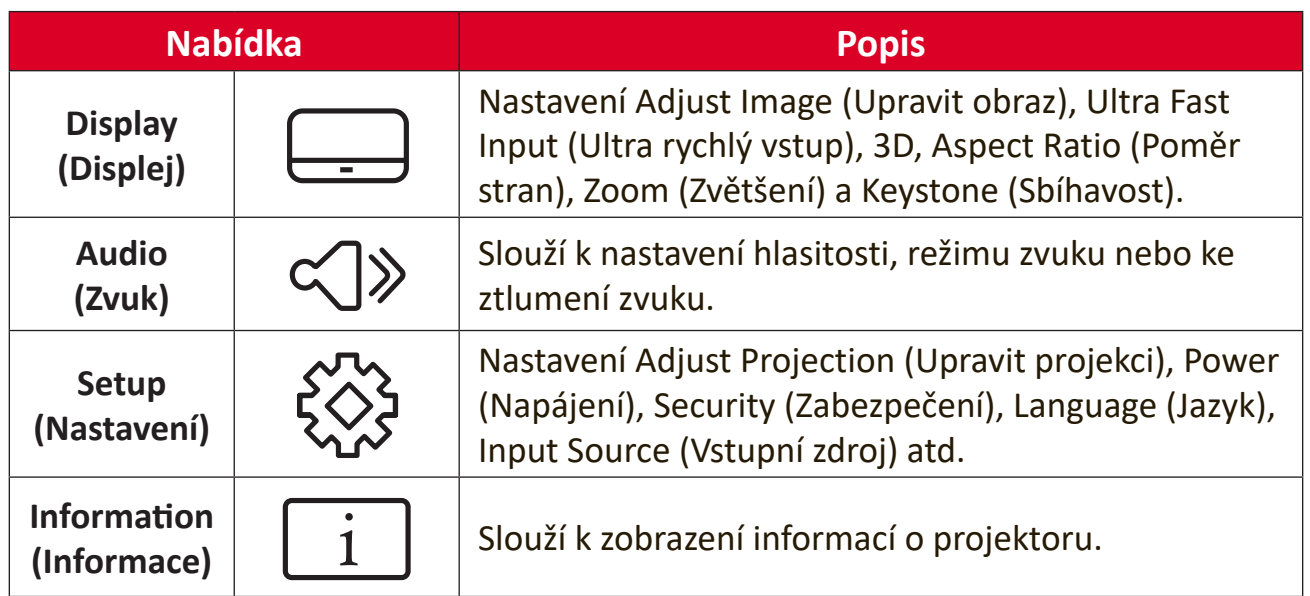

## <span id="page-29-0"></span>**Procházení nabídky**

Tento projektor je vybaven vícejazyčnými nabídkami na obrazovce, které umožňují upravovat obraz a nastavení.

- **1.** Chcete-li otevřít nabídku OSD (On-Screen Display), stiskněte tlačítko **Menu/Exit** na projektoru nebo na dálkovém ovladači.
- **2.** Po zobrazení nabídky OSD vyberte pomocí **navigačních** tlačítek (▲/▼) libovolnou položku v hlavní nabídce. Při volbě na dané stránce přejdete stisknutím tlačítka **Enter** na projektoru nebo na dálkovém ovladači do podnabídky.
- **3.** Pomocí navigačních tlačítek (▲/▼/◀/▶) vyberte požadovanou položku v podnabídce a potom stisknutím tlačítka **Enter** zobrazíte další nastavení. Upravte nastavení pomocí **navigačních** tlačítek ( $\triangle/\blacktriangledown/\triangle$ ).
- **4.** Vyberte další položku, kterou chcete nastavit v podmenu a proveďte nastavení šipkami tak, jak bylo uvedeno výše.
- **5.** Volbu potvrďte tlačítkem **Enter** a vraťte se na hlavní menu plochy.
- **6.** K ukončení OSD stiskněte znovu tlačítko **Menu/Exit**. Nabídka OSD se zavře a projektor automaticky uloží nová nastavení.

## <span id="page-30-0"></span>**Struktura nabídky OSD (On-Screen Display)**

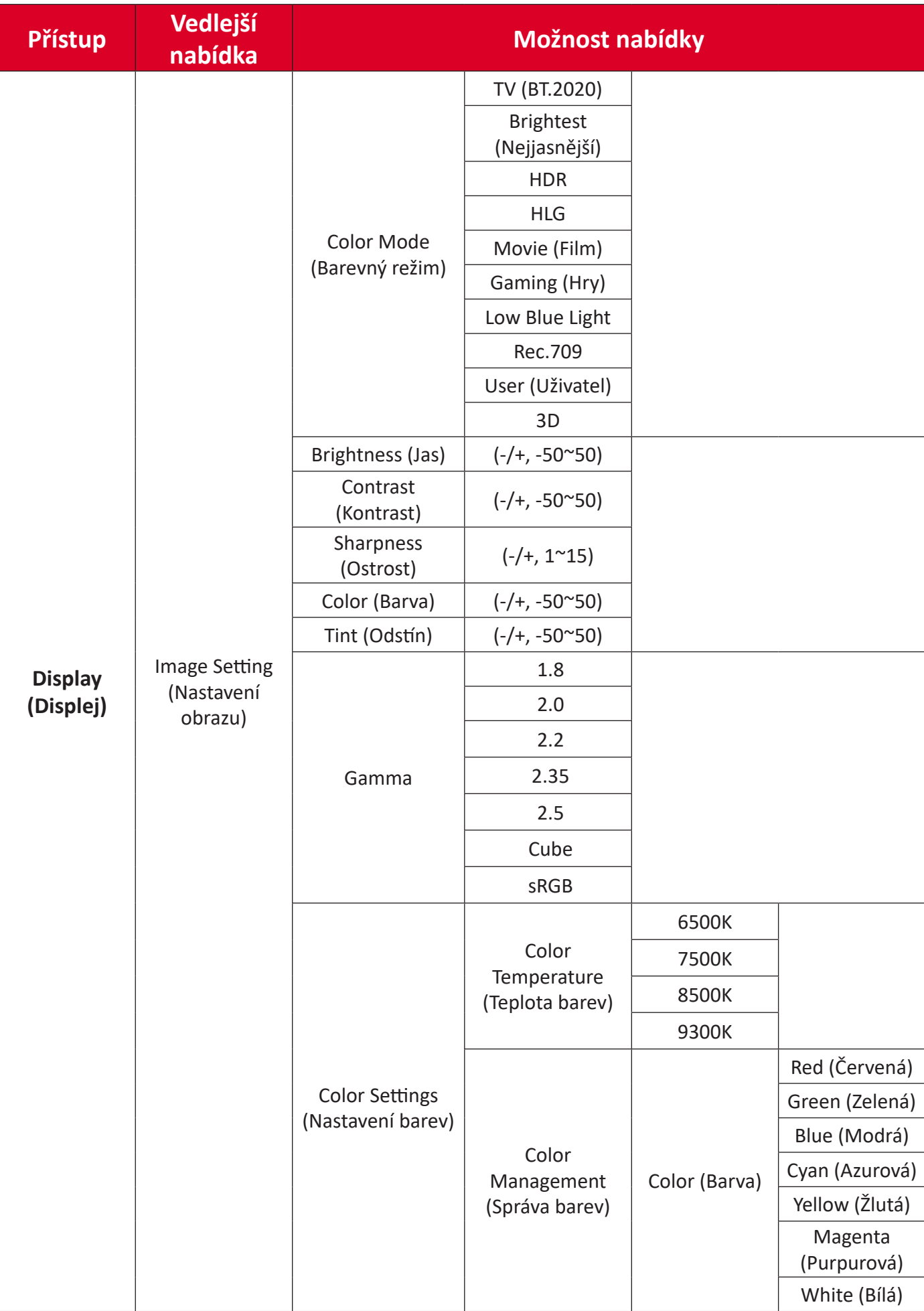

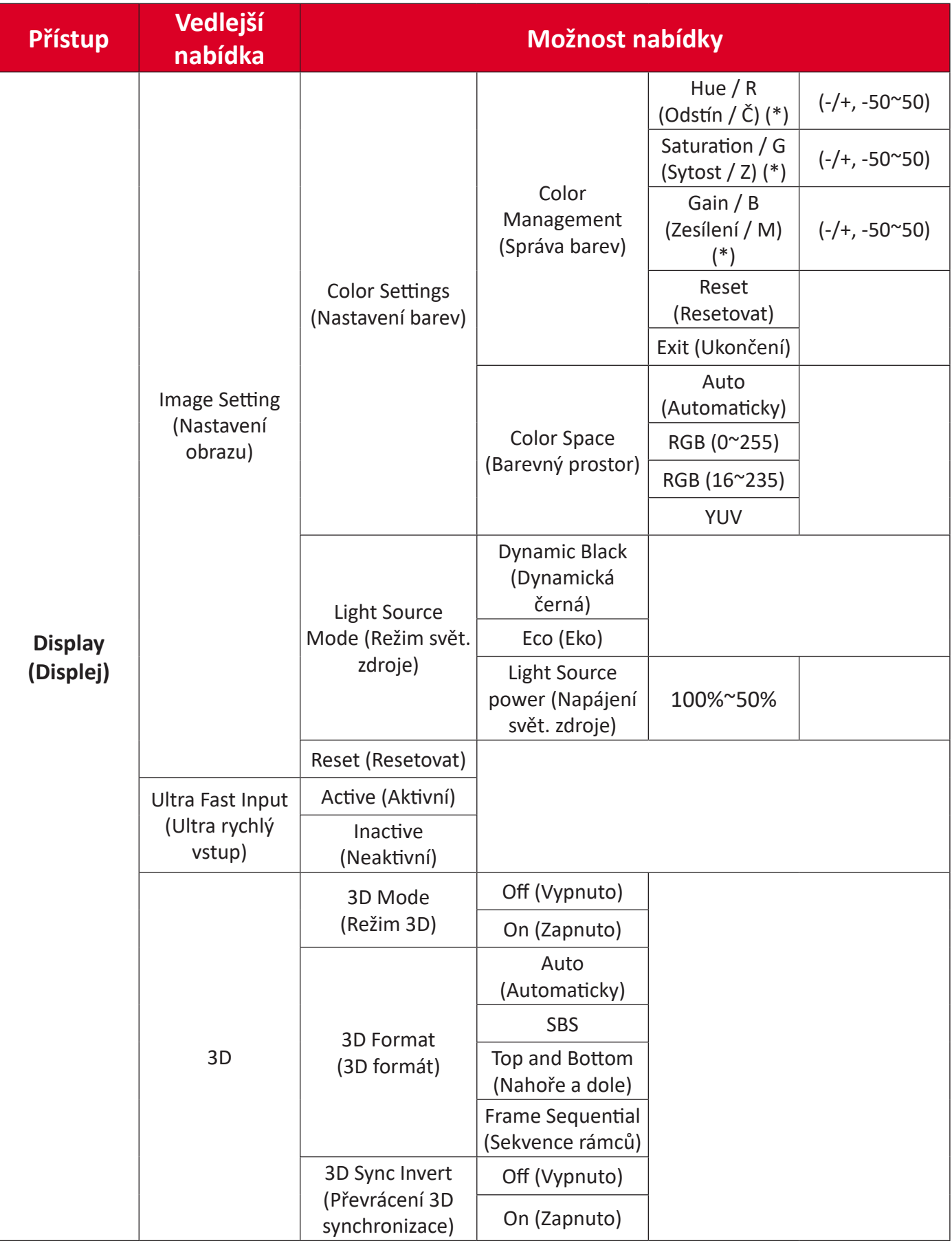

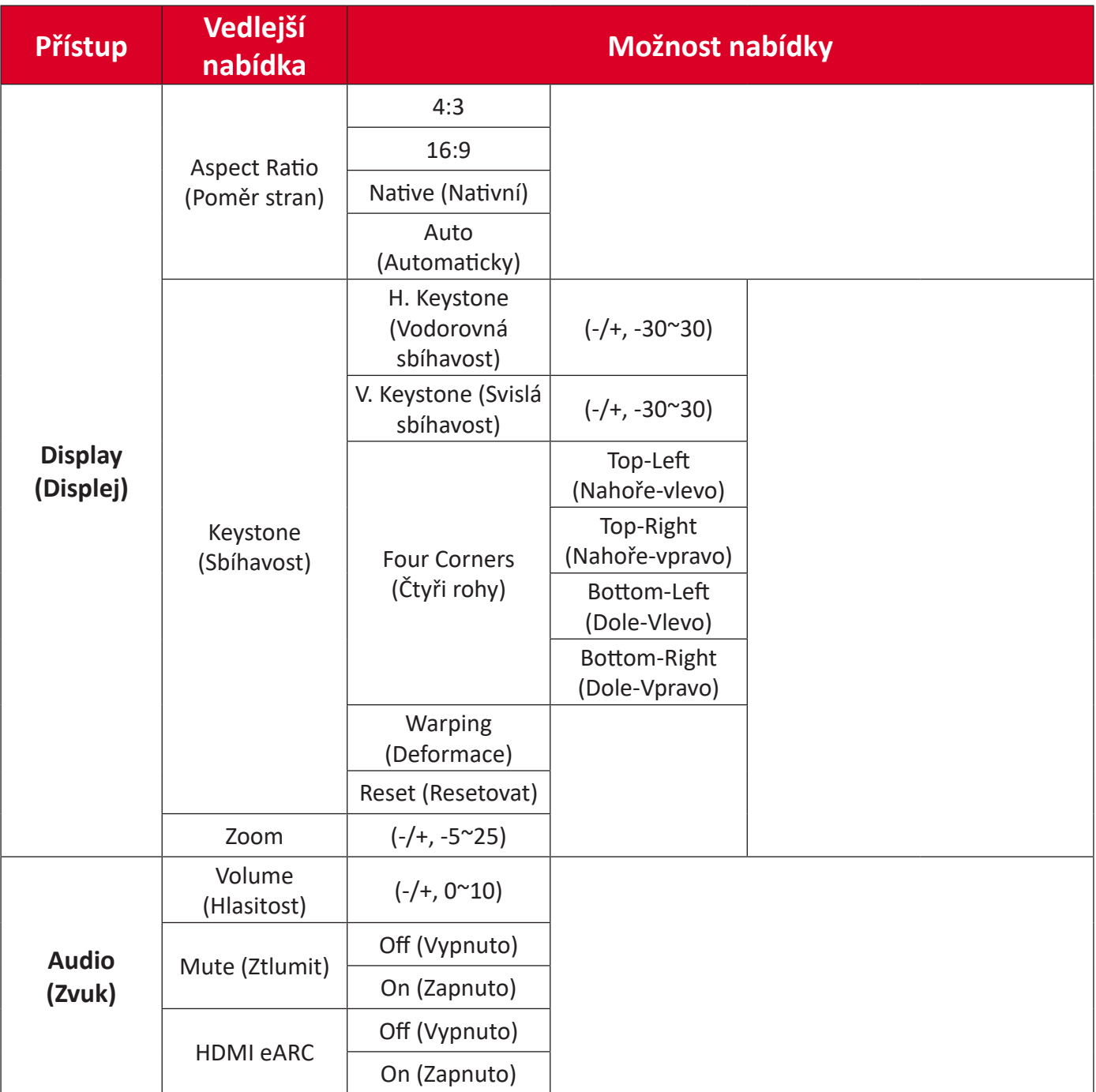

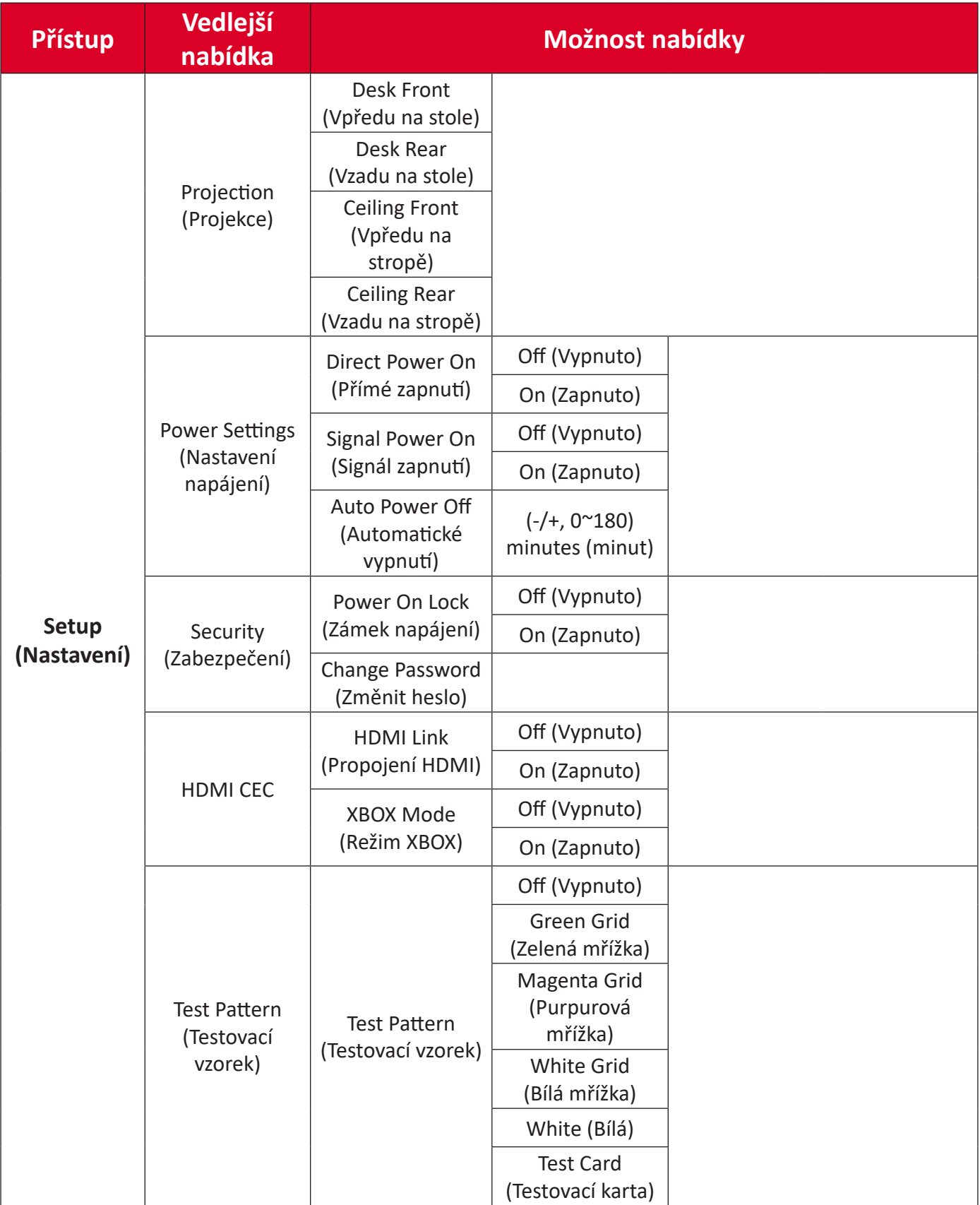

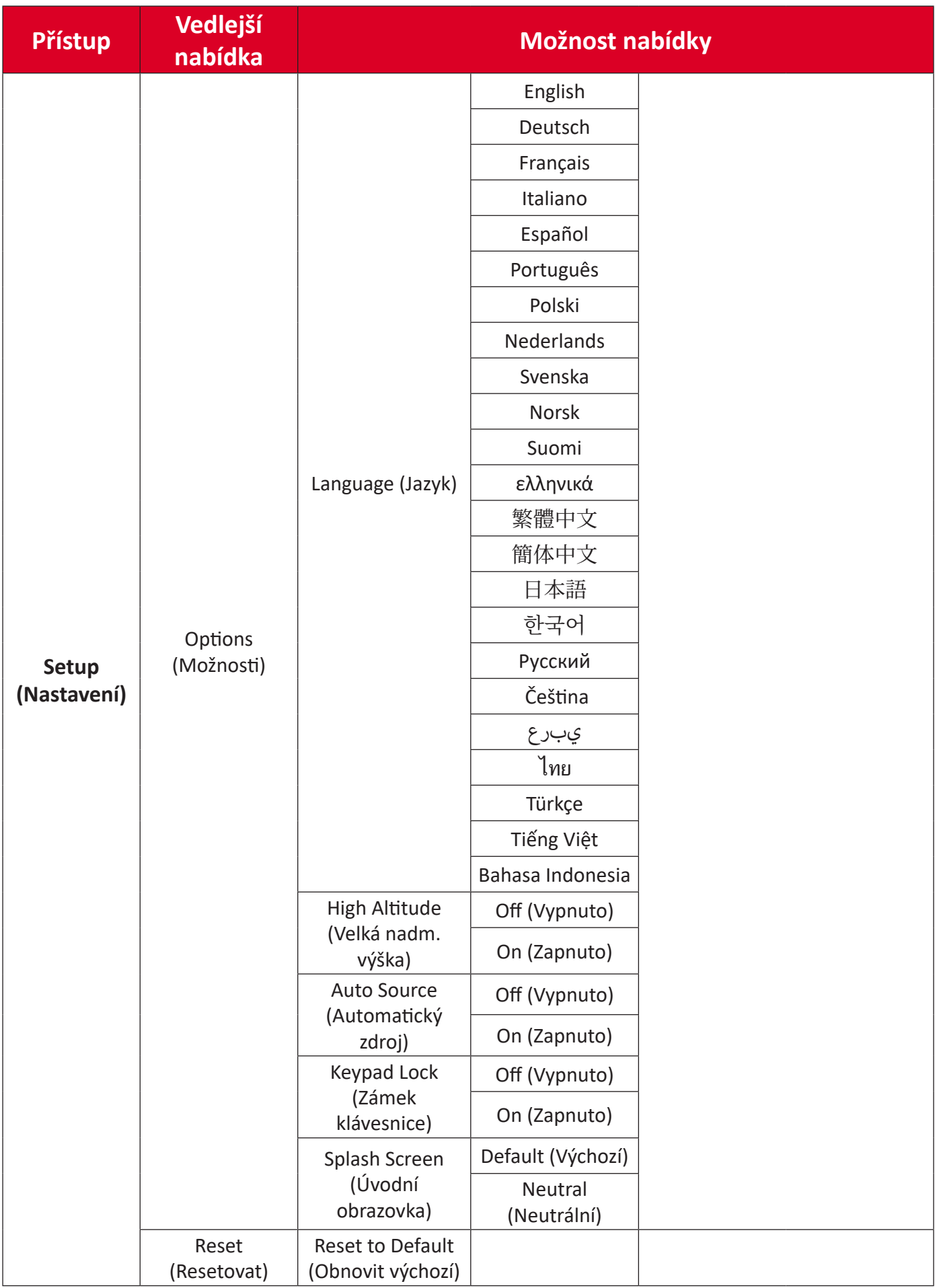

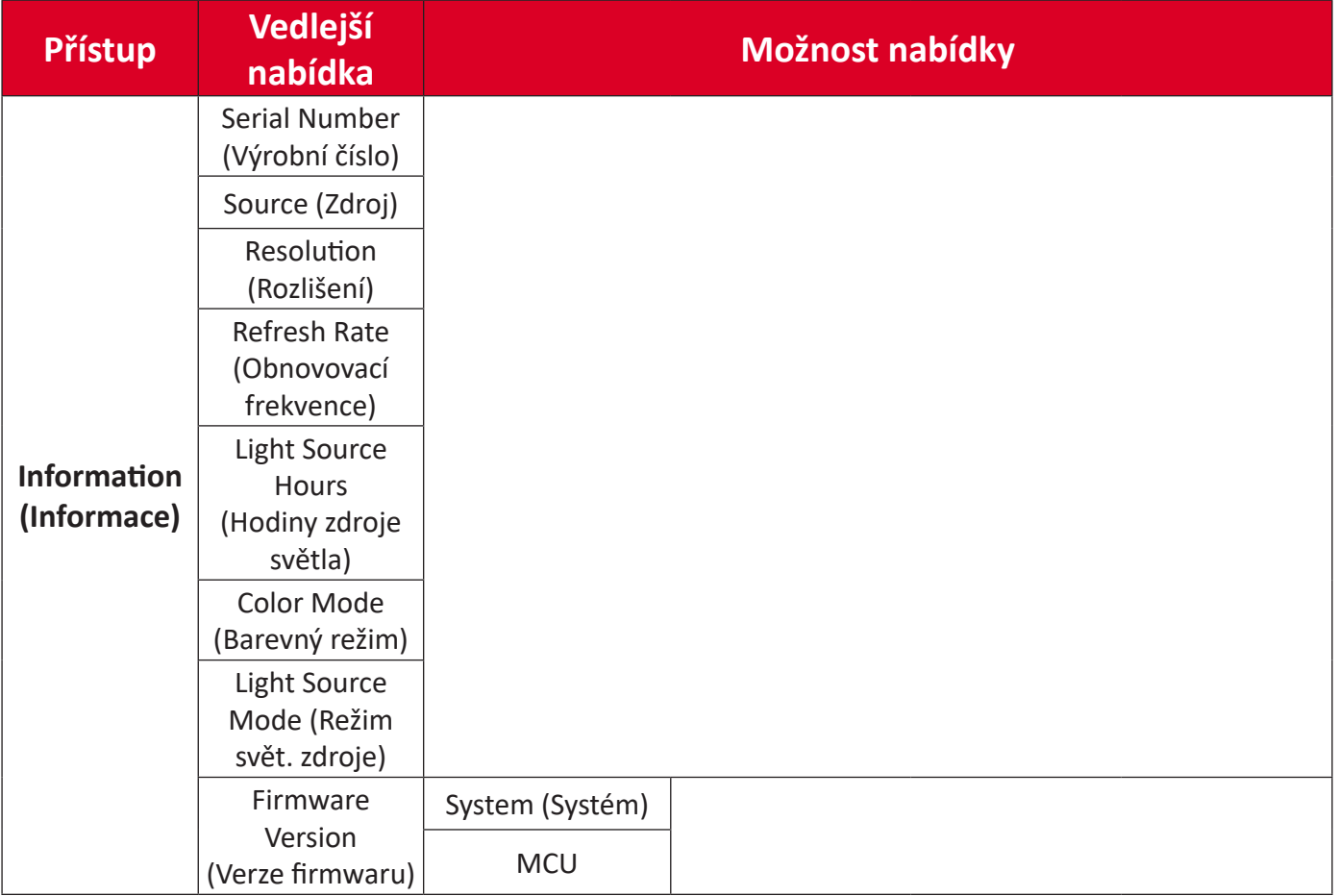

## <span id="page-36-0"></span>**Menu Options (Možnosti nabídky)**

**Display Menu (Nabídka Obraz)**

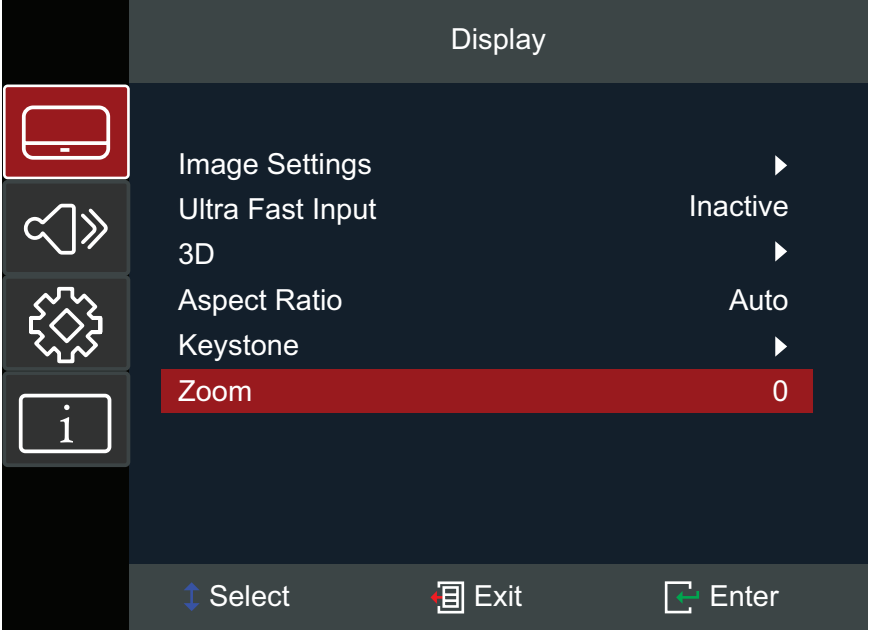

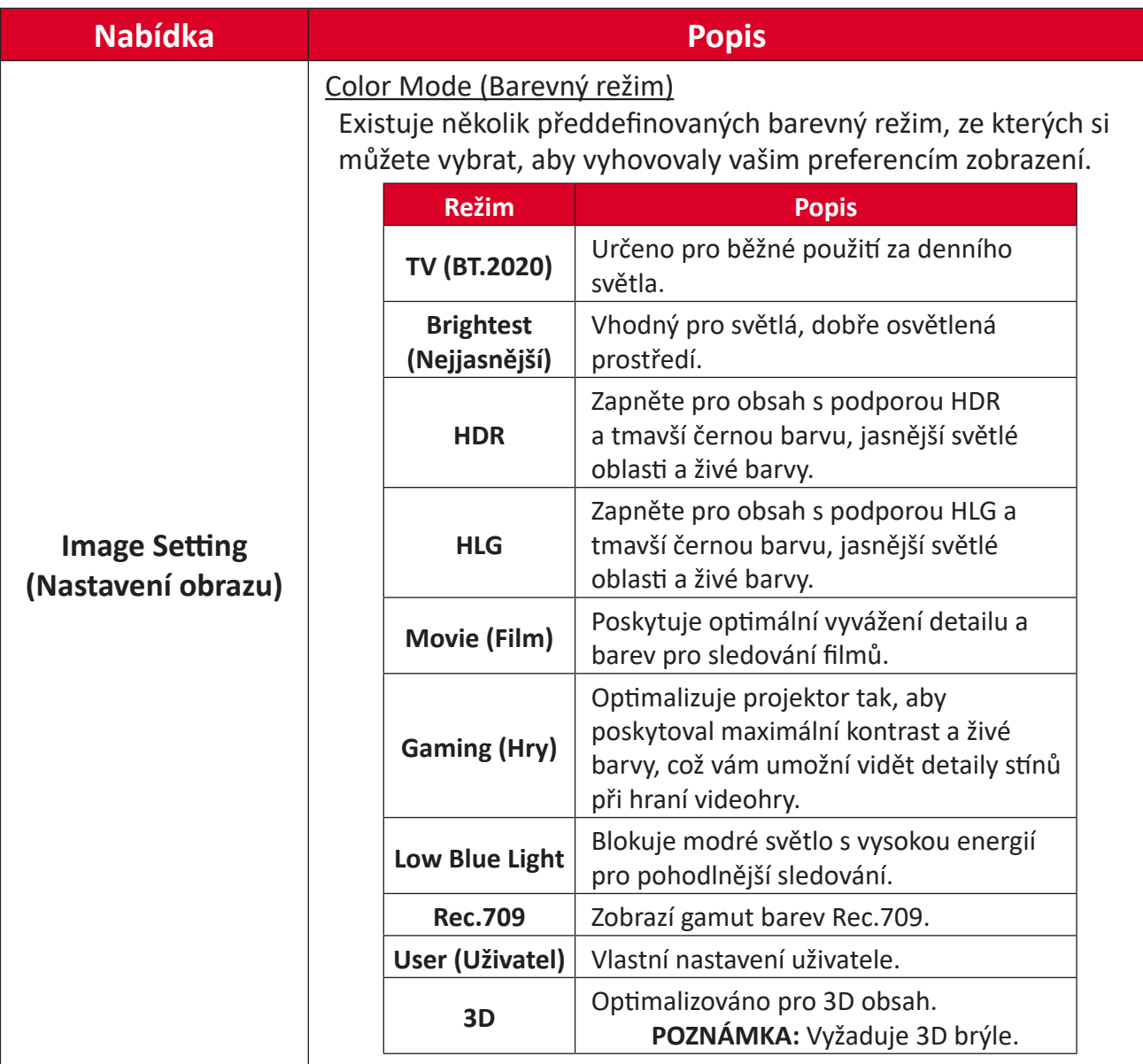

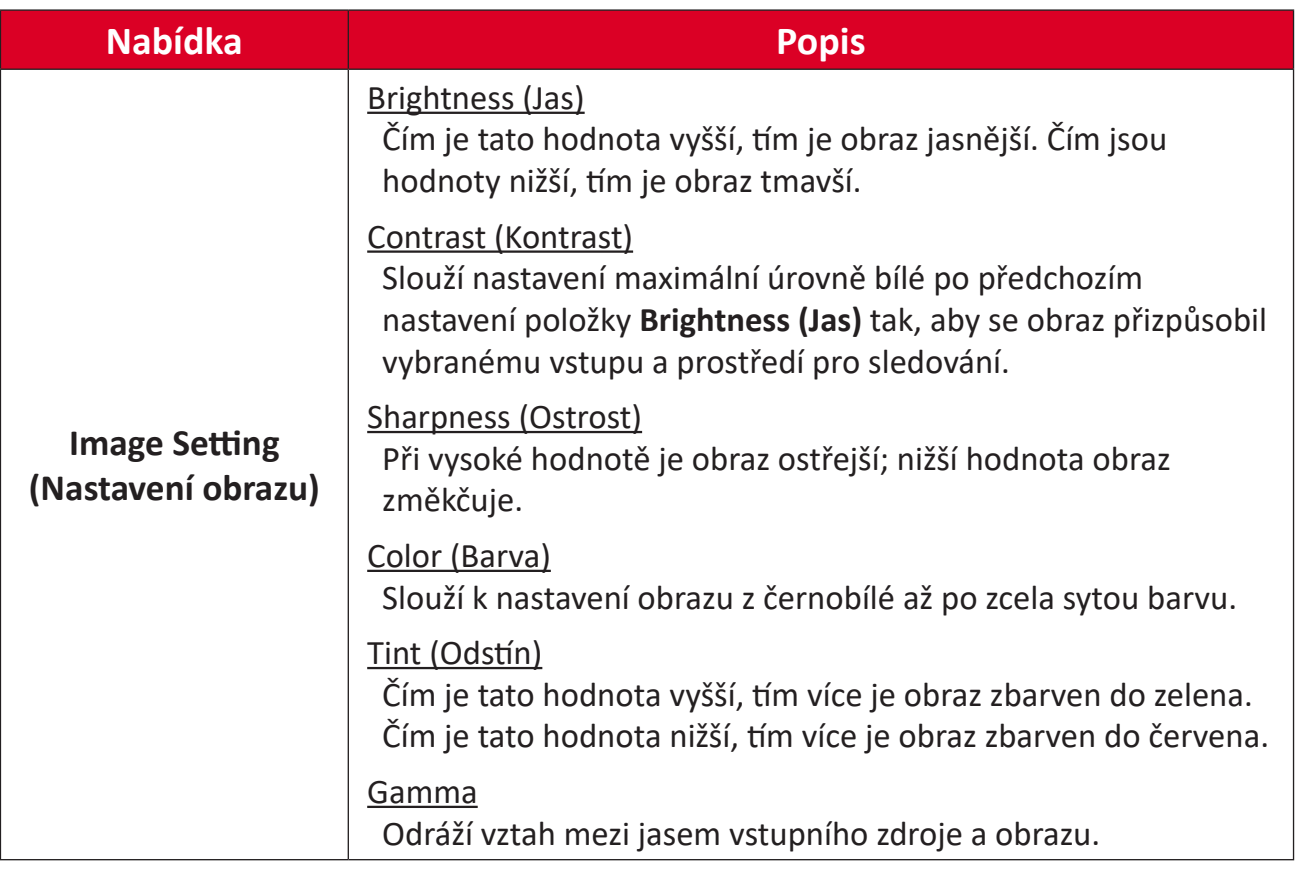

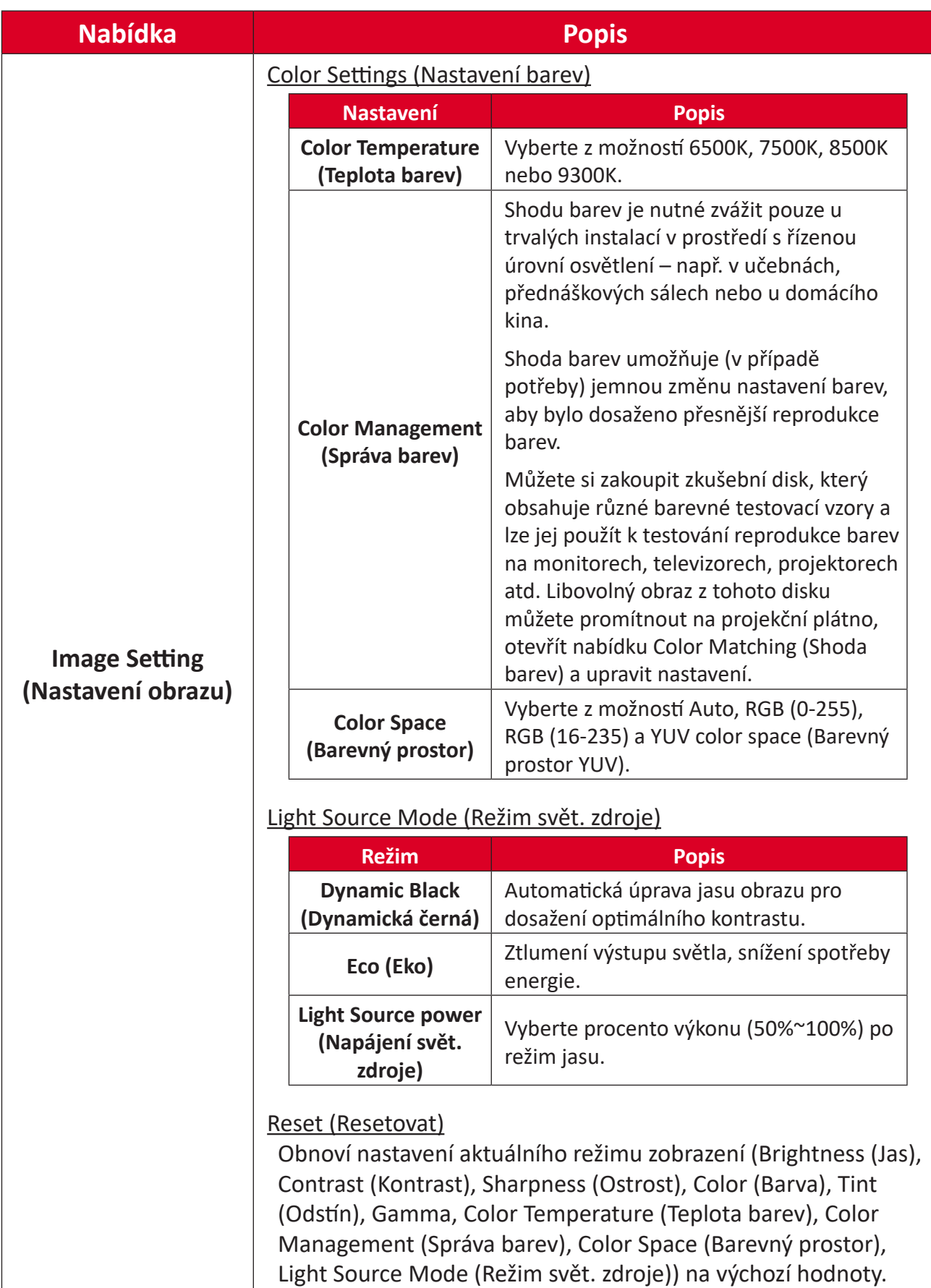

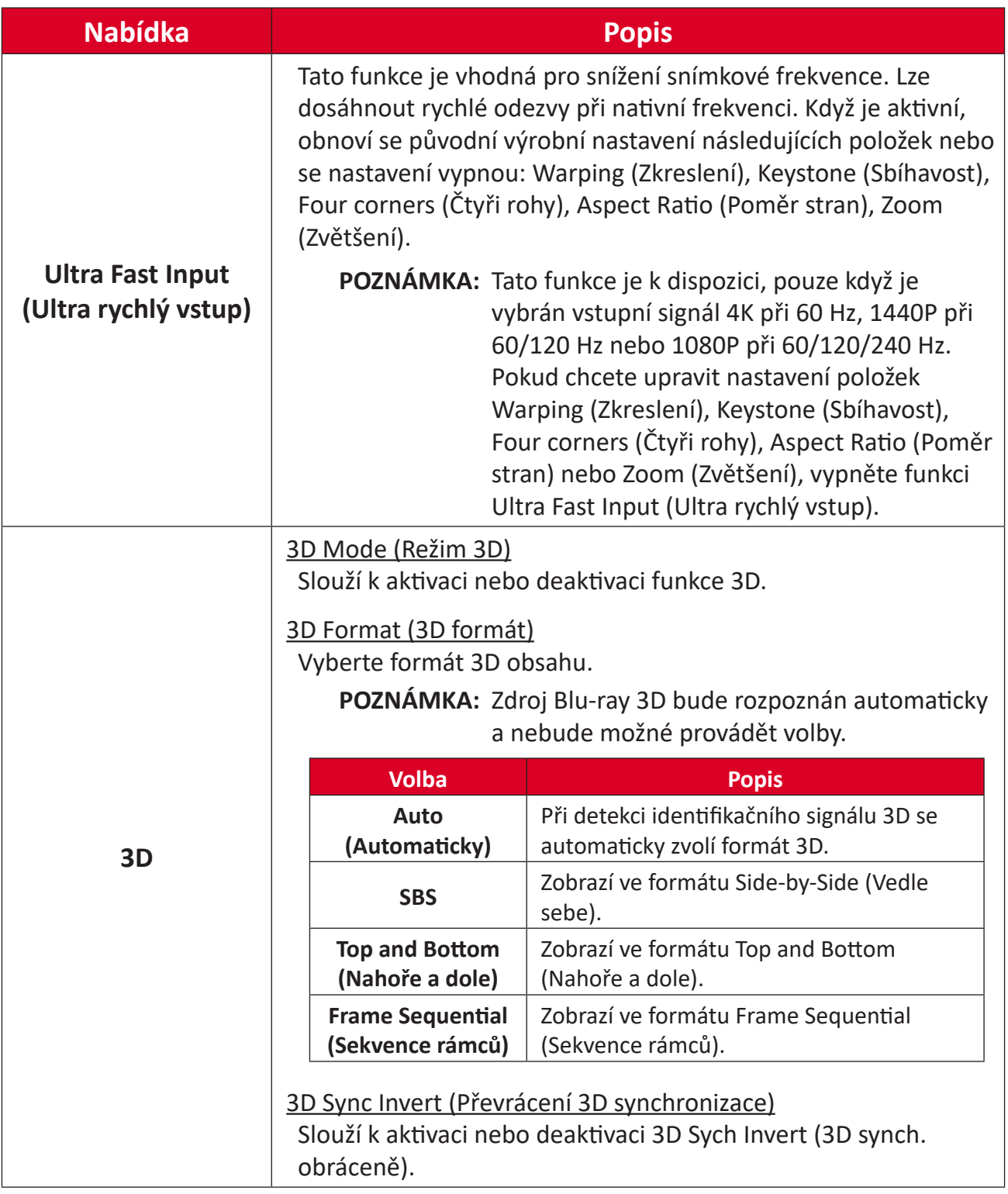

**POZNÁMKA:** Tento projektor je připraven pro technologii 3D s řešením 3D DLP-Link. Zkontrolujte, zda vaše 3D brýle umožňují používat DLP-Link 3D. Tento projektor podporuje rámcovou sekvenci (překlopení stránky) 3D přes porty **HDMI 1**/**HDMI 2**. Aby byl zajištěn optimální výkon, doporučujeme rozlišení 1920 x 1080. Upozorňujeme vás, že rozlišení 4K (3840 x 2160) není podporováno v režimu 3D.

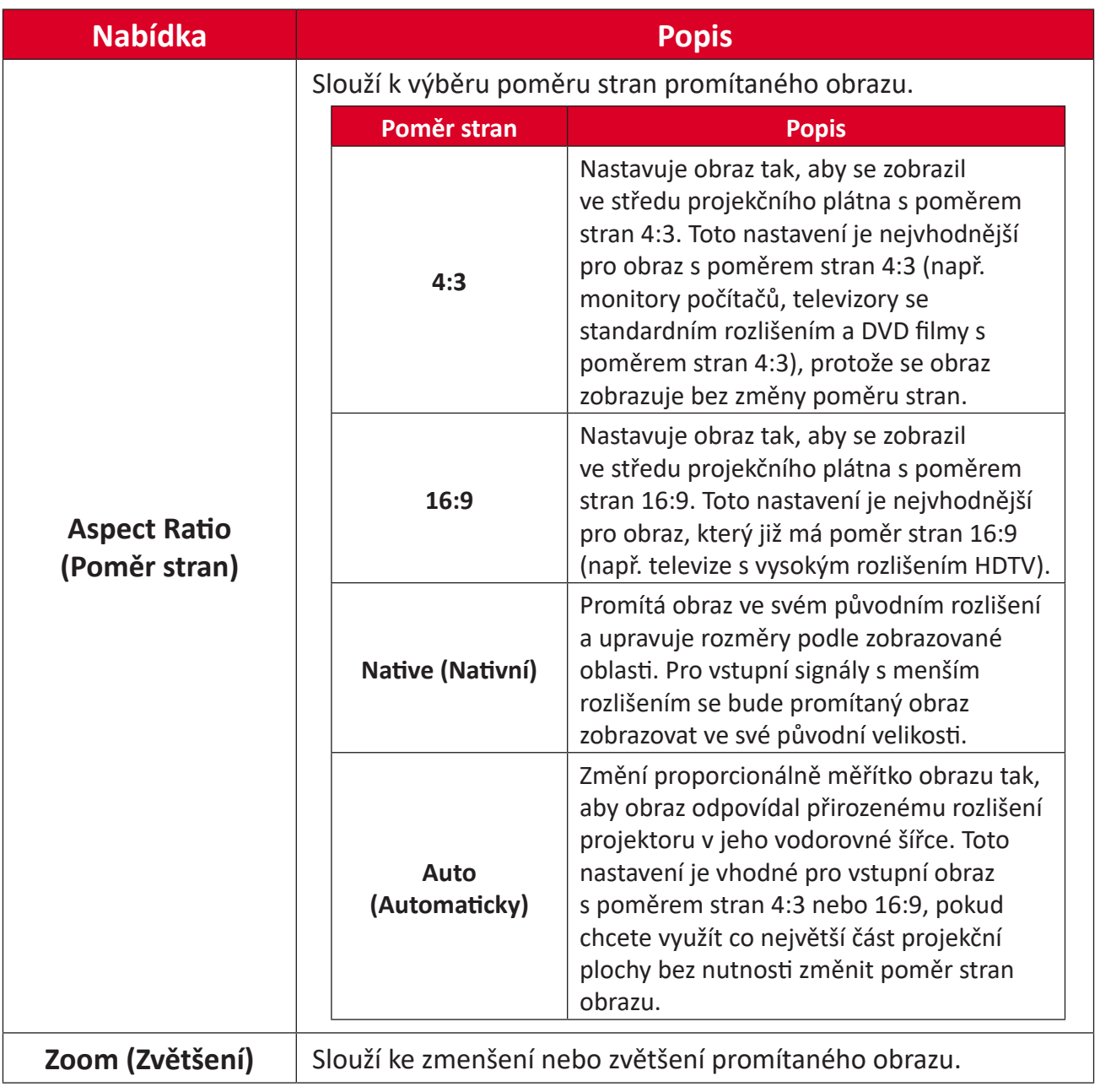

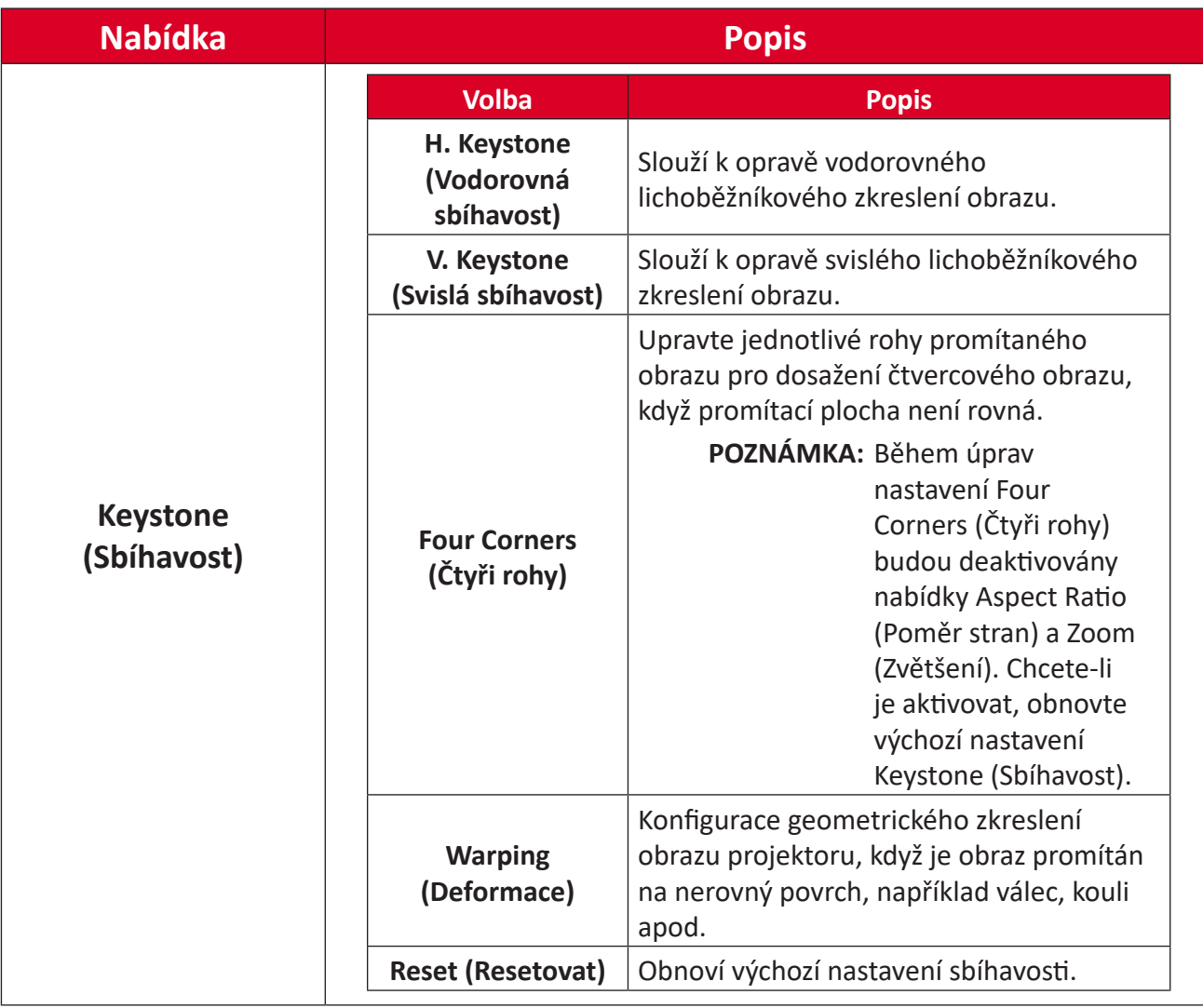

### <span id="page-42-0"></span>**Audio Menu (Nabídka Zvuk)**

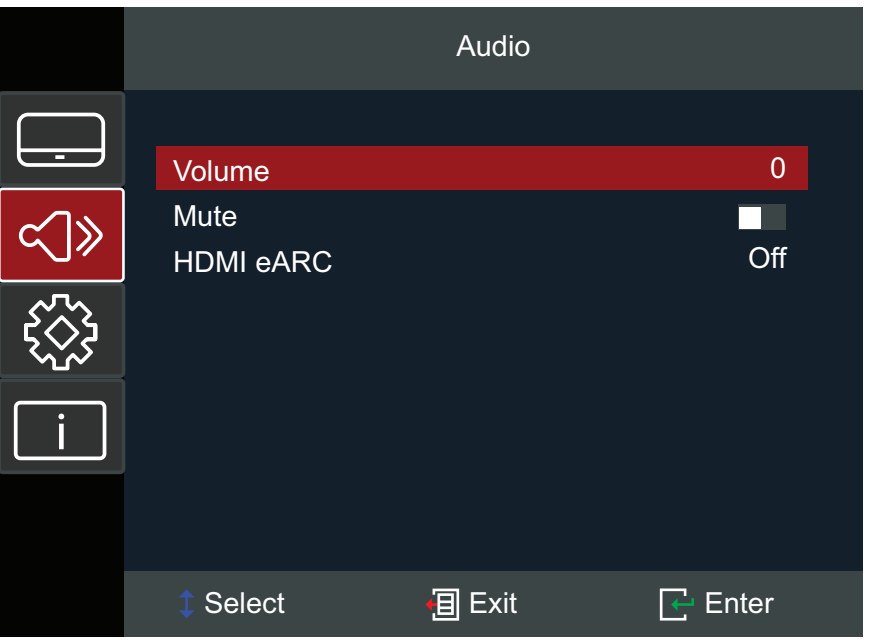

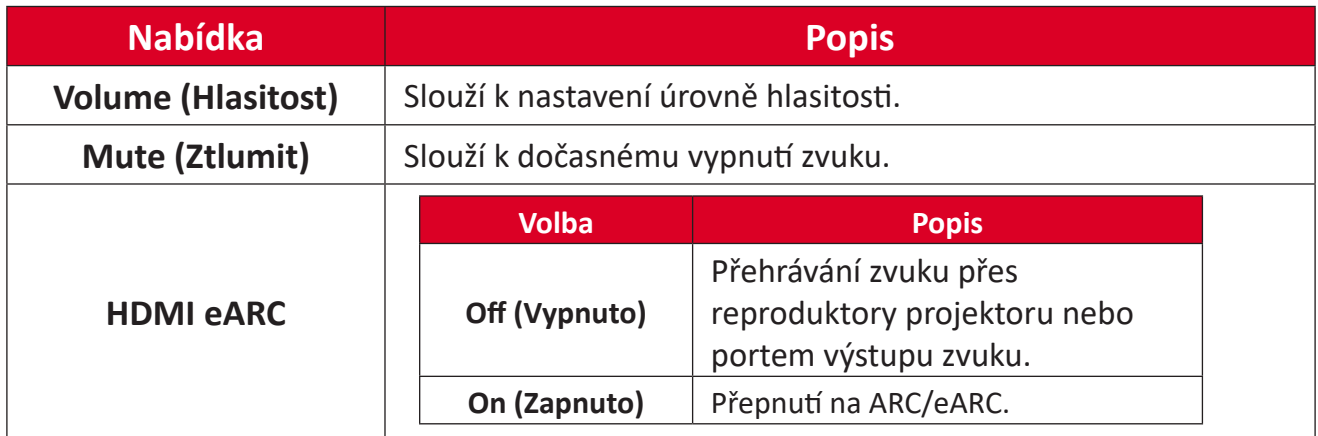

### <span id="page-43-0"></span>**Setup Menu (Nabídka nastavení)**

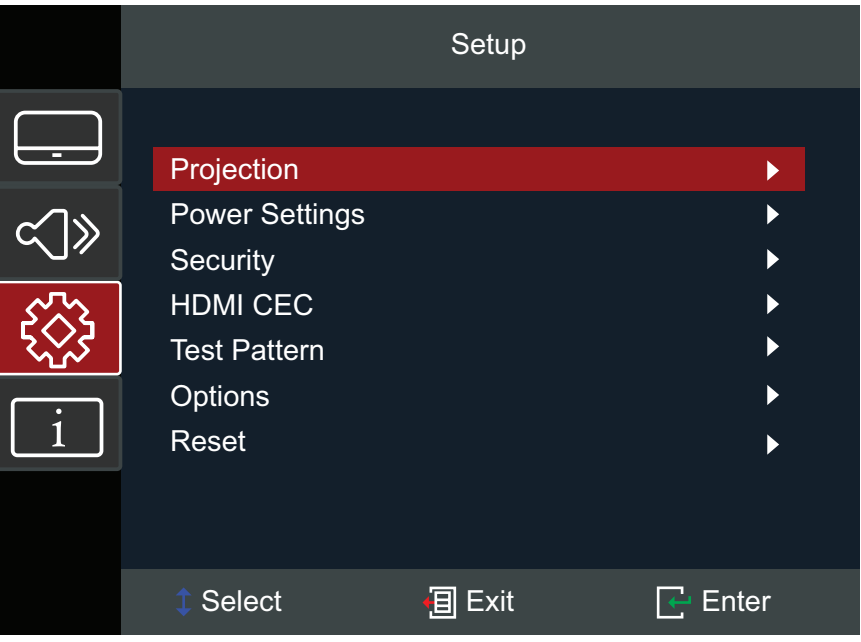

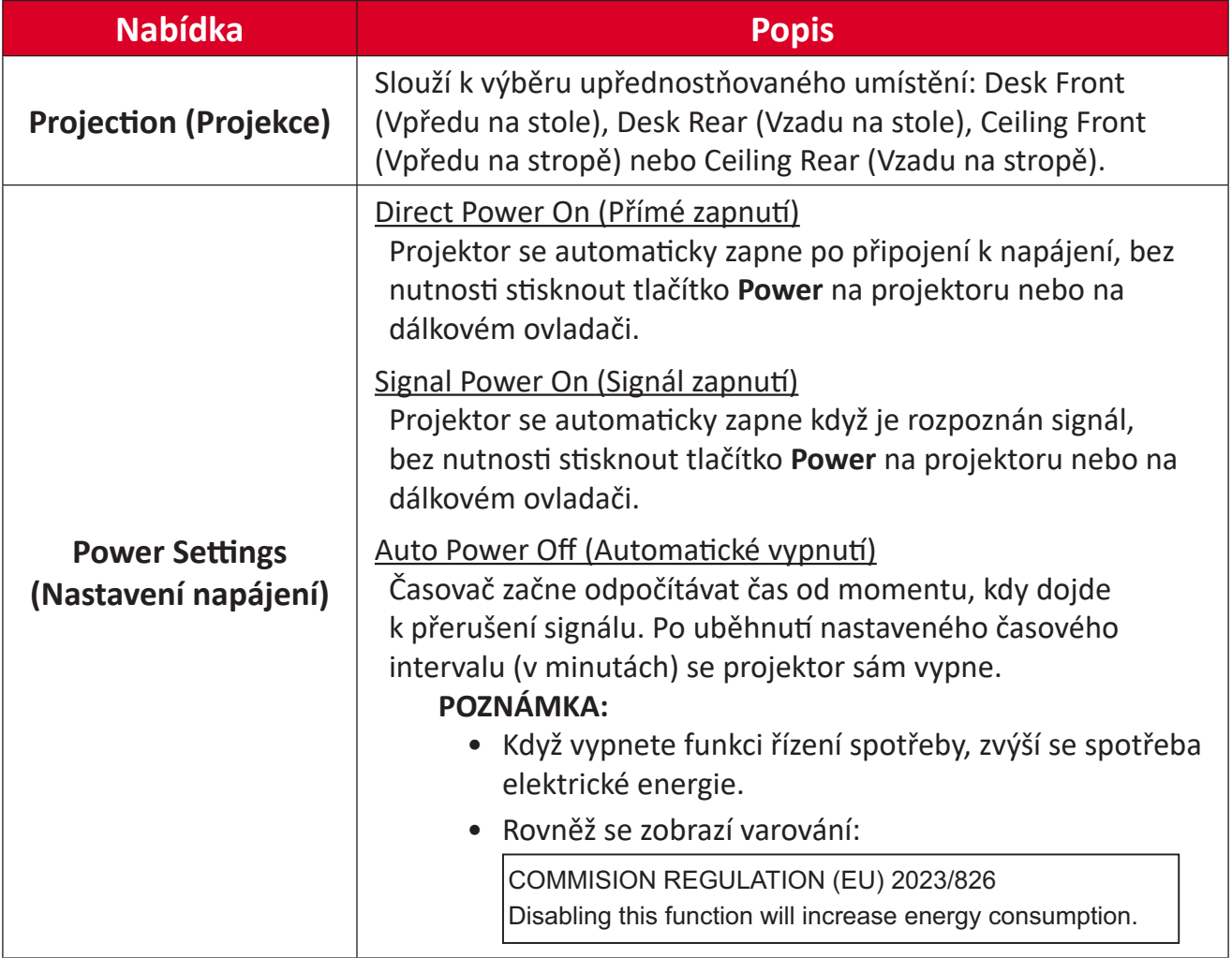

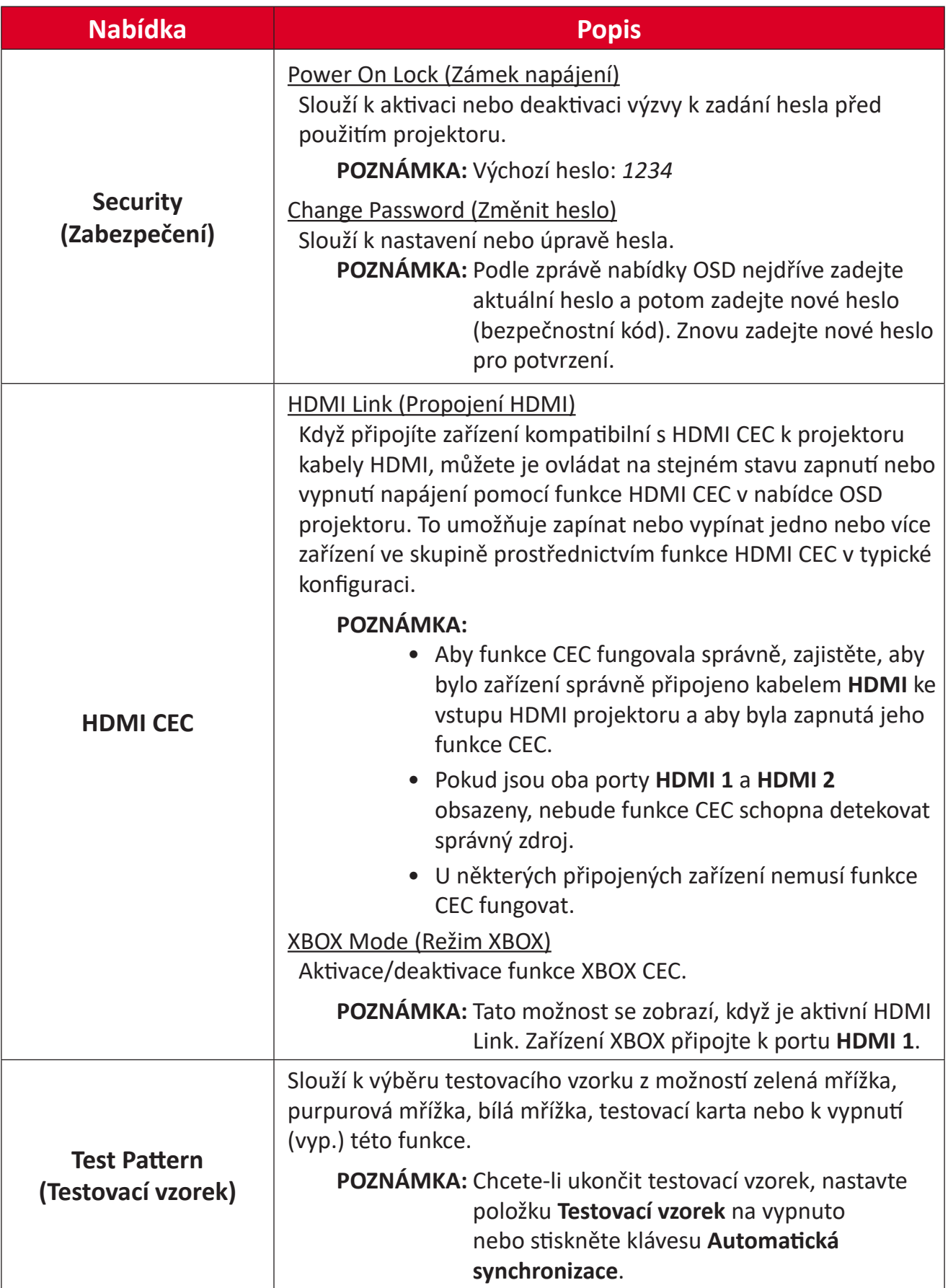

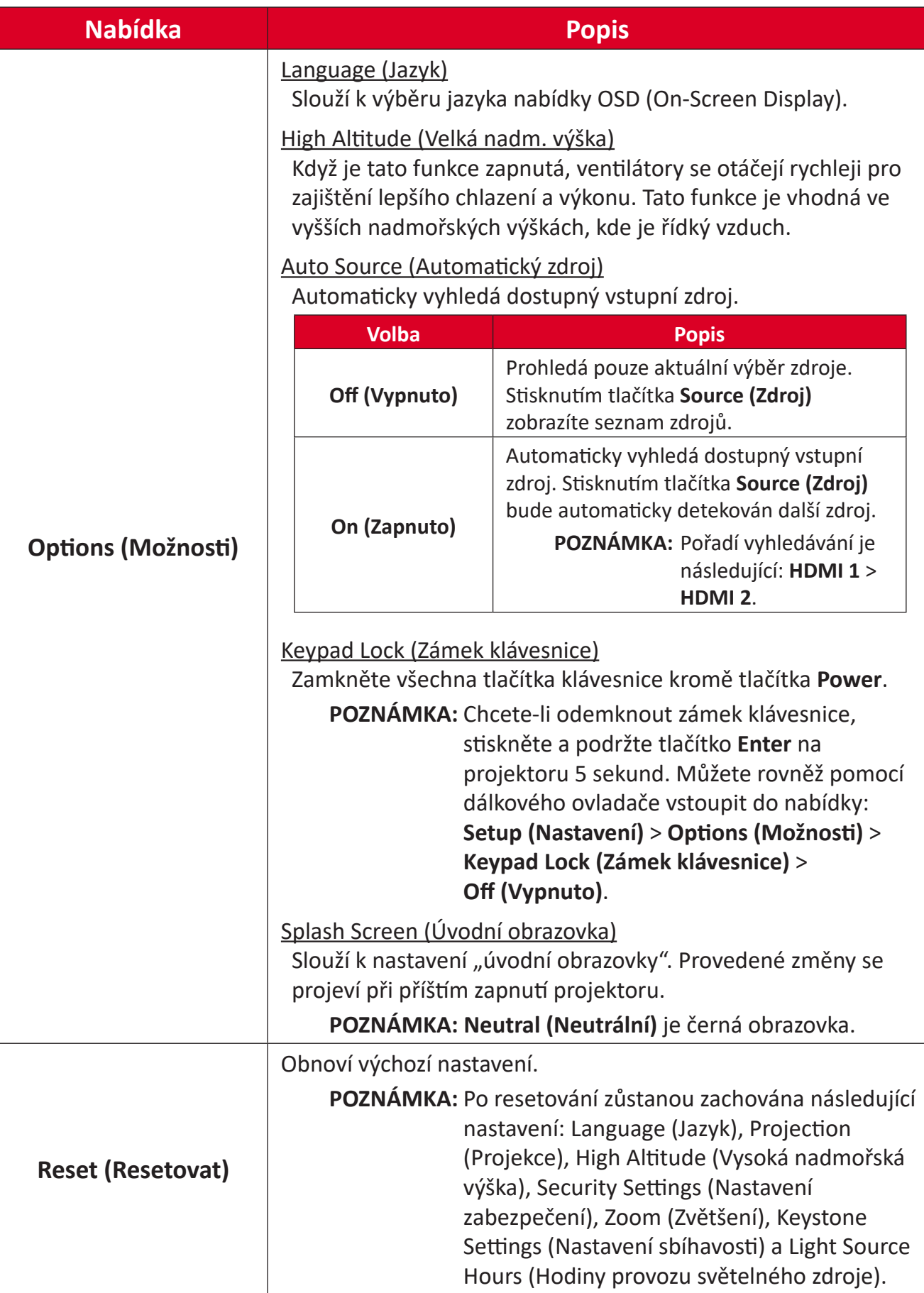

### <span id="page-46-0"></span>**Information Menu (Nabídka Information)**

Slouží k zobrazení položek Serial Number (Sériové číslo), Source (Zdroj), Resolution (Rozlišení), Refresh Rate (Obnovovací frekvence), Color Mode (Barevný režim), Light Source Hours (Hodiny světelného zdroje), Light Source Mode (Režim svět. zdroje) a Firmware Version (Verze firmwaru).

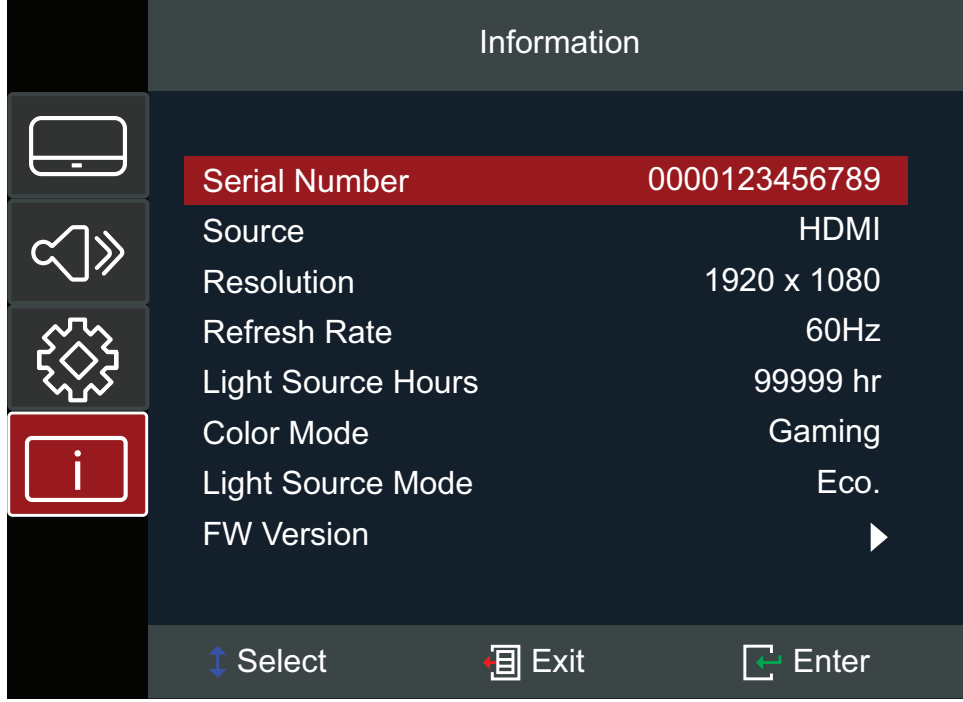

# <span id="page-47-0"></span>**Příloha**

## **Technické údaje**

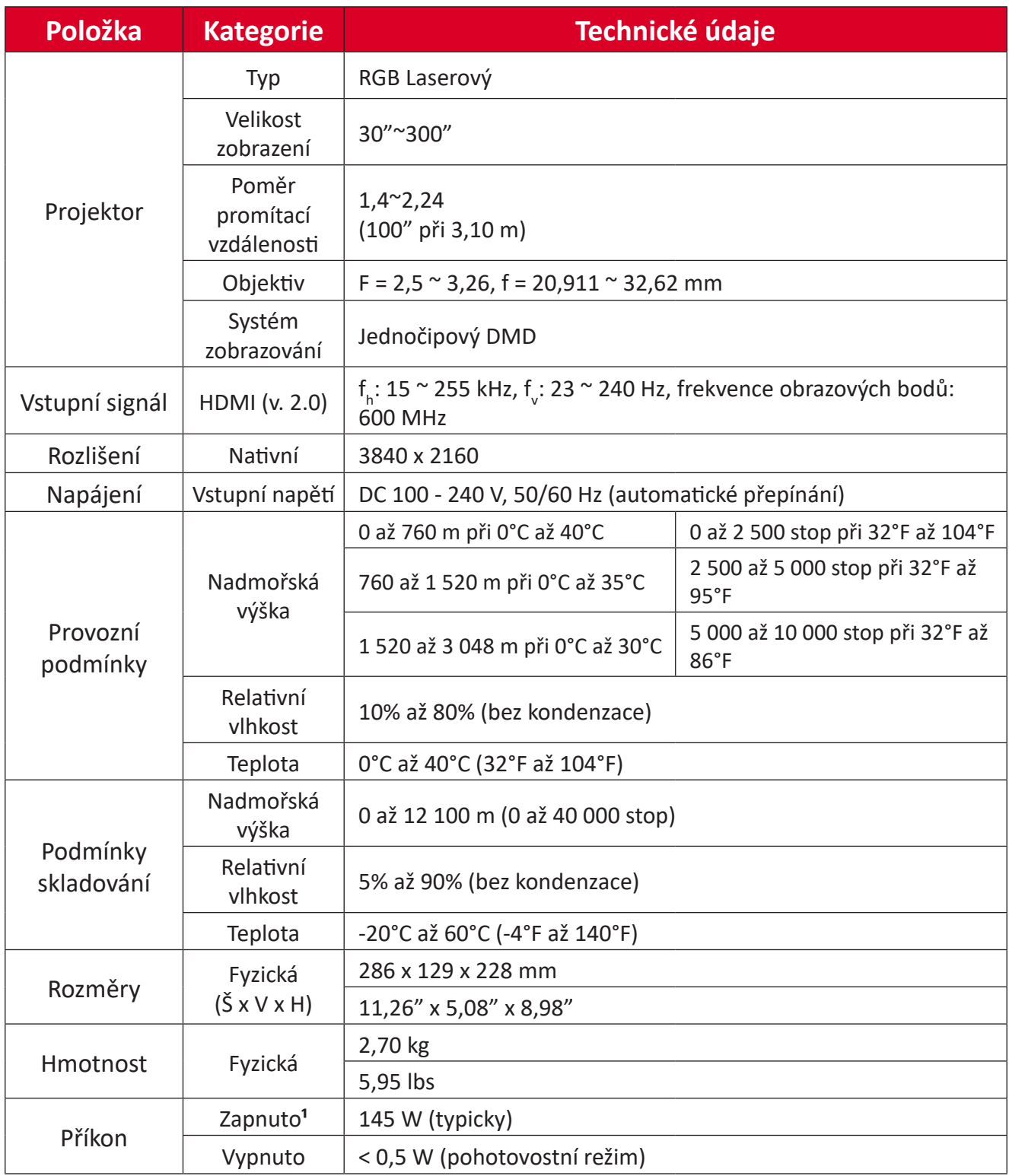

<sup>1 -</sup> Testovací podmínky splňují standardy EEI.

## <span id="page-48-0"></span>**Rozměry projektoru**

286 mm (Š) x 129 mm (V) x 228 mm (H)

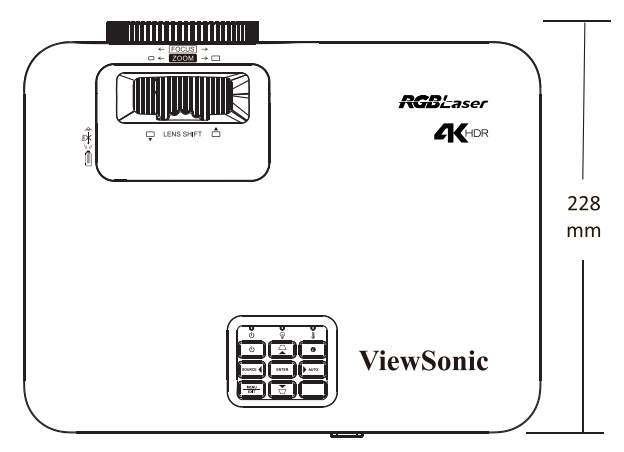

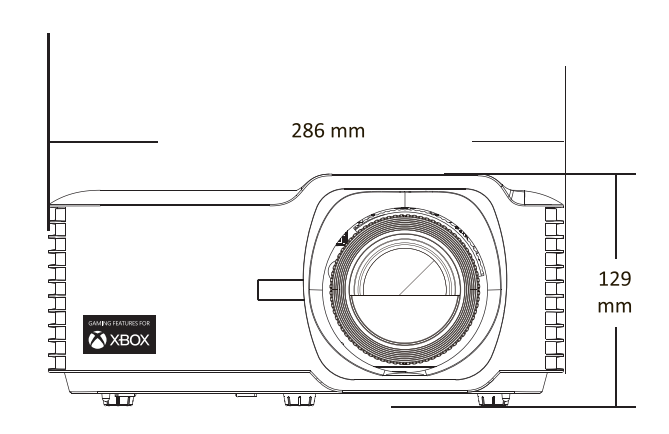

### <span id="page-49-0"></span>**Tabulka frekvencí**

#### **Frekvence videa HDMI**

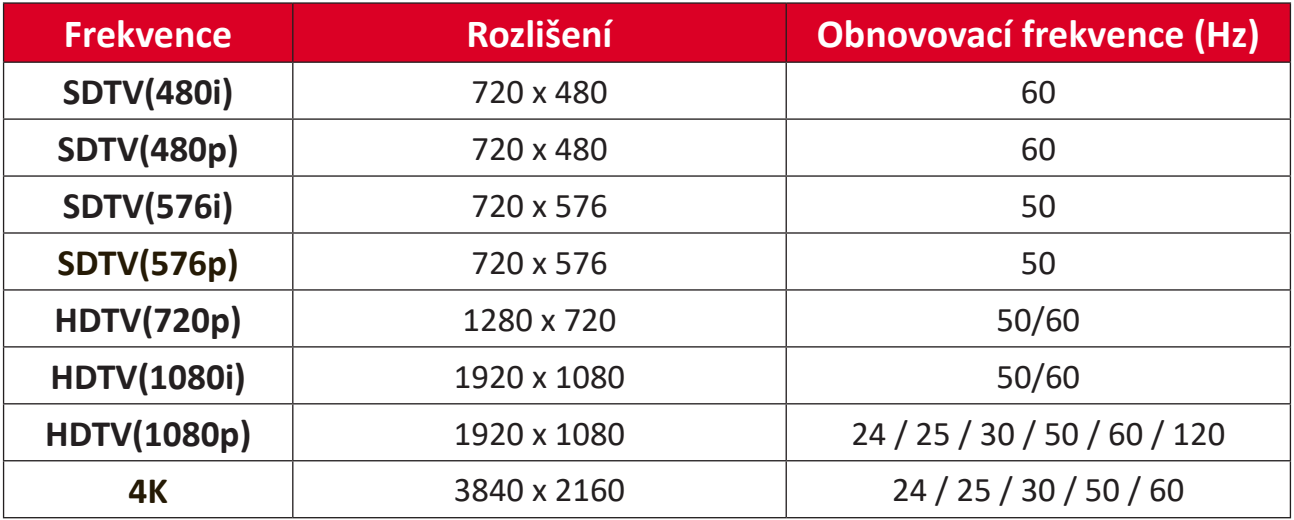

#### **Frekvence HDMI PC**

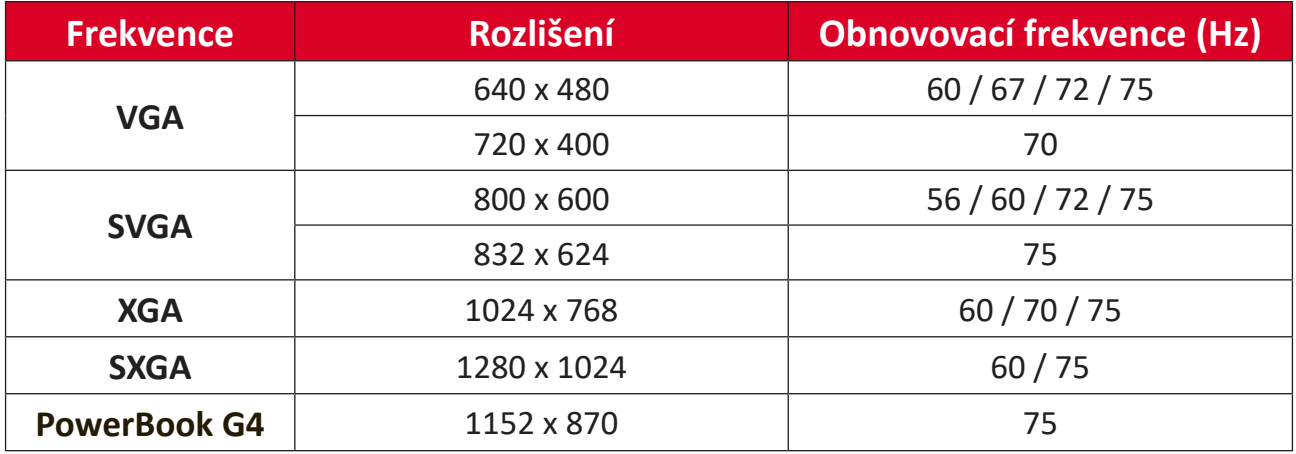

### **HDMI Extended Wide Timing**

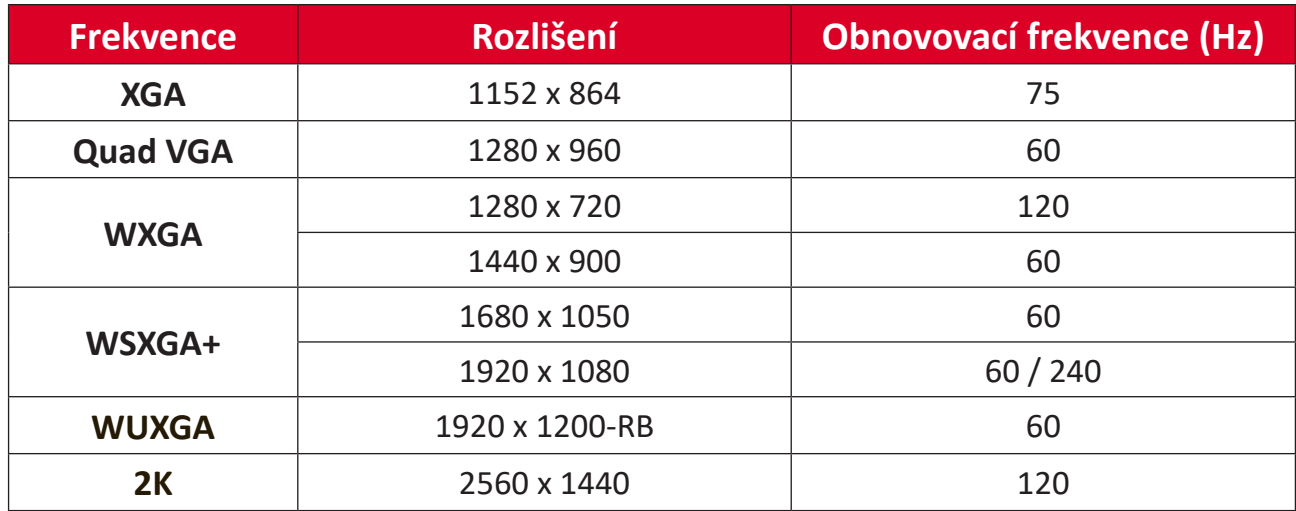

### <span id="page-50-0"></span>**Podporované 3D frekvence**

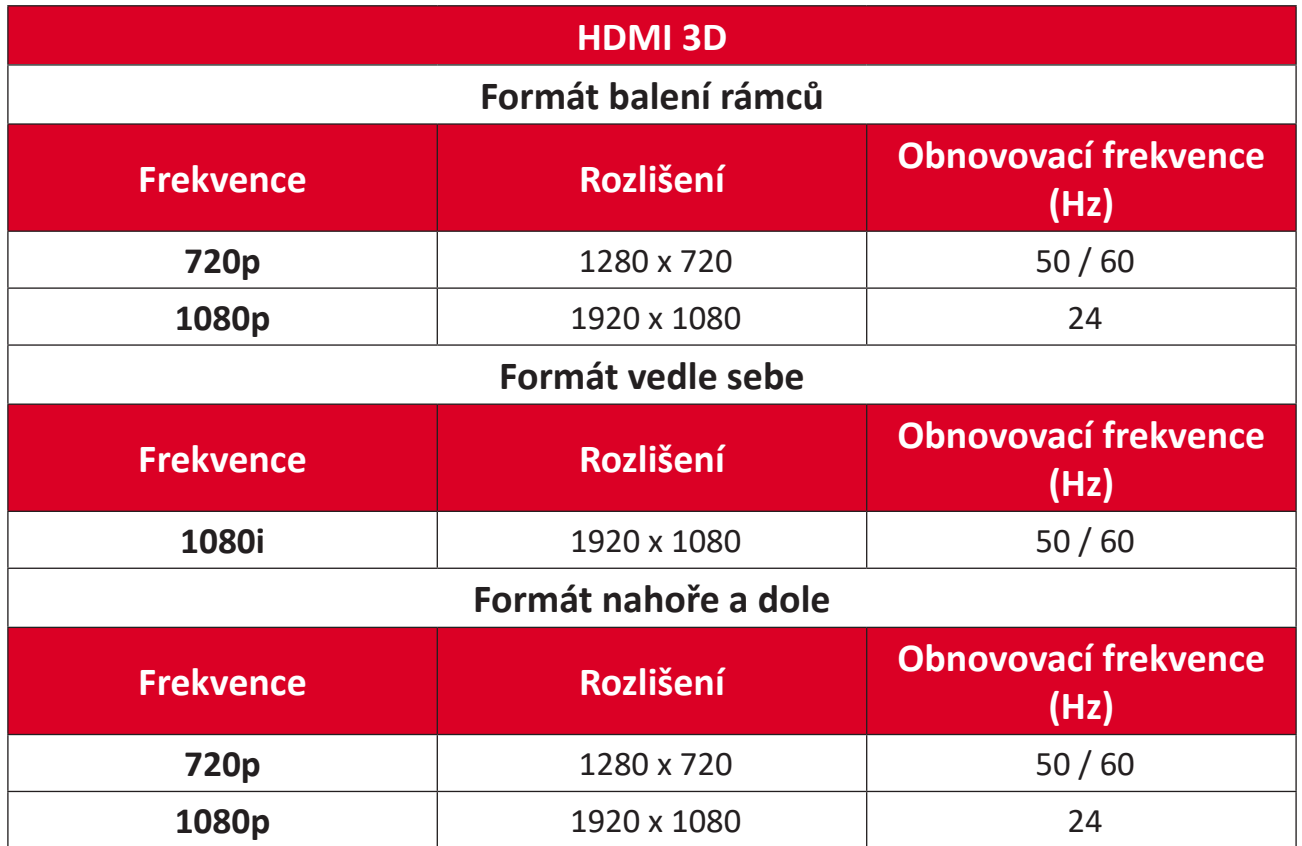

## <span id="page-51-0"></span>**Odstraňování problémů**

V této části jsou popsány některé obecné problémy, se kterými se můžete setkat při používání tohoto projektoru.

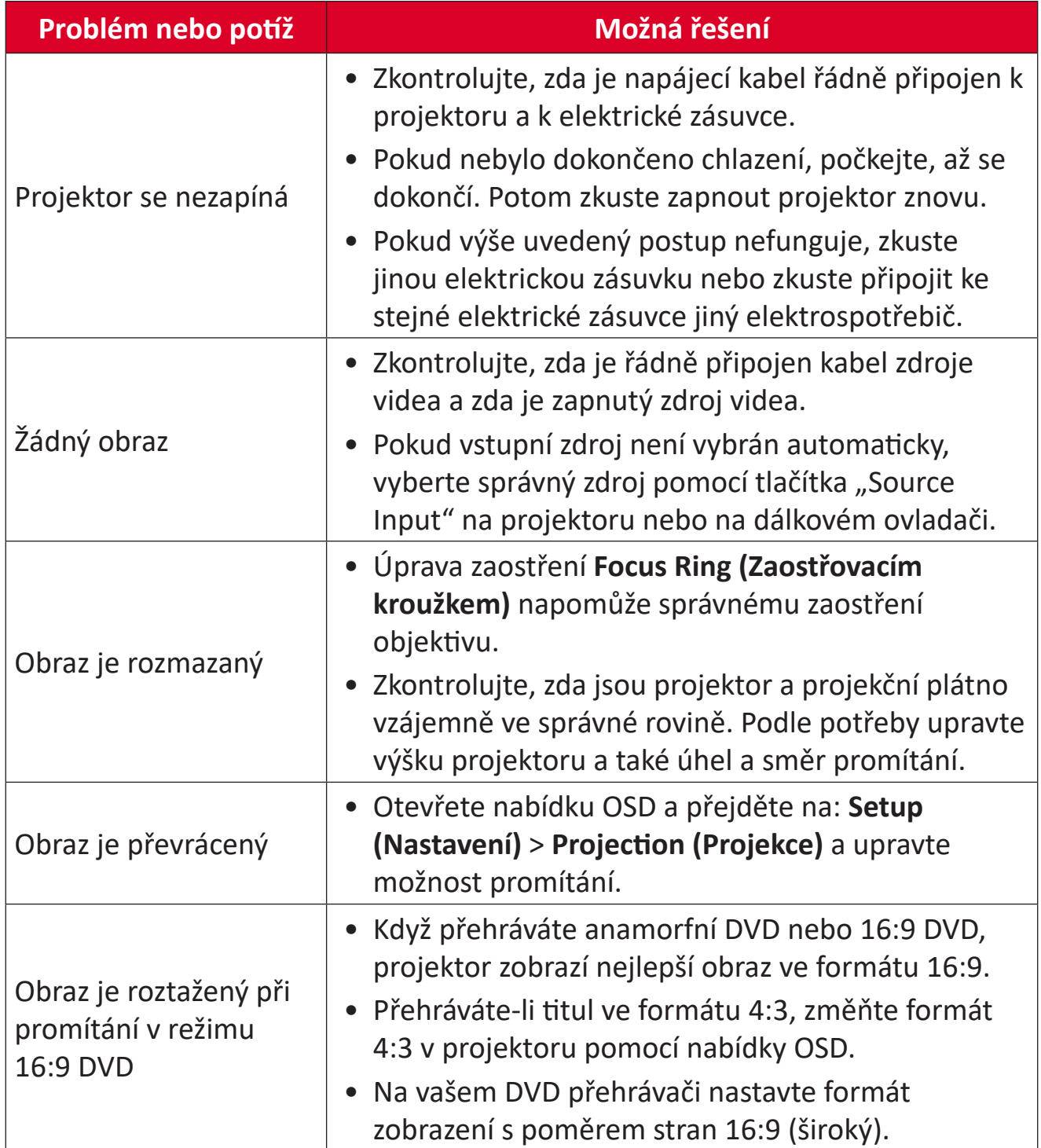

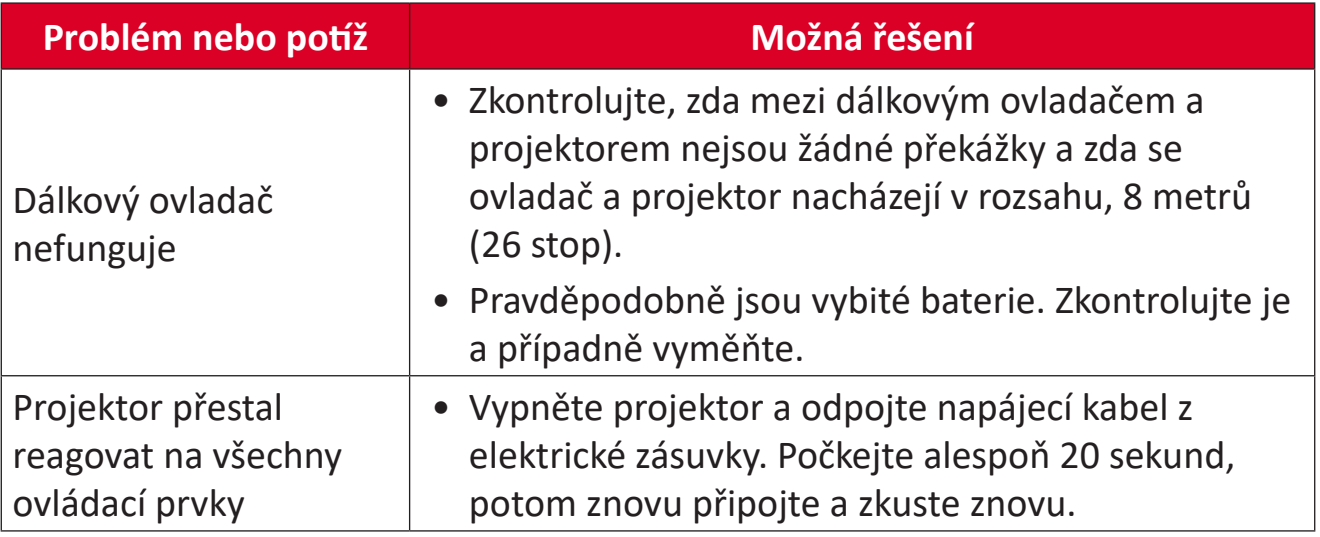

### <span id="page-53-0"></span>**Indikátory LED**

Když se rozsvítí nebo rozblikají výstražné indikátory (viz níže), projektor se automaticky vypne. Odpojte napájecí kabel od projektoru, počkejte 30 sekund a akci zopakujte. Pokud výstražné kontrolky svítí nebo blikají, požádejte o pomoc nejbližší servisní středisko.

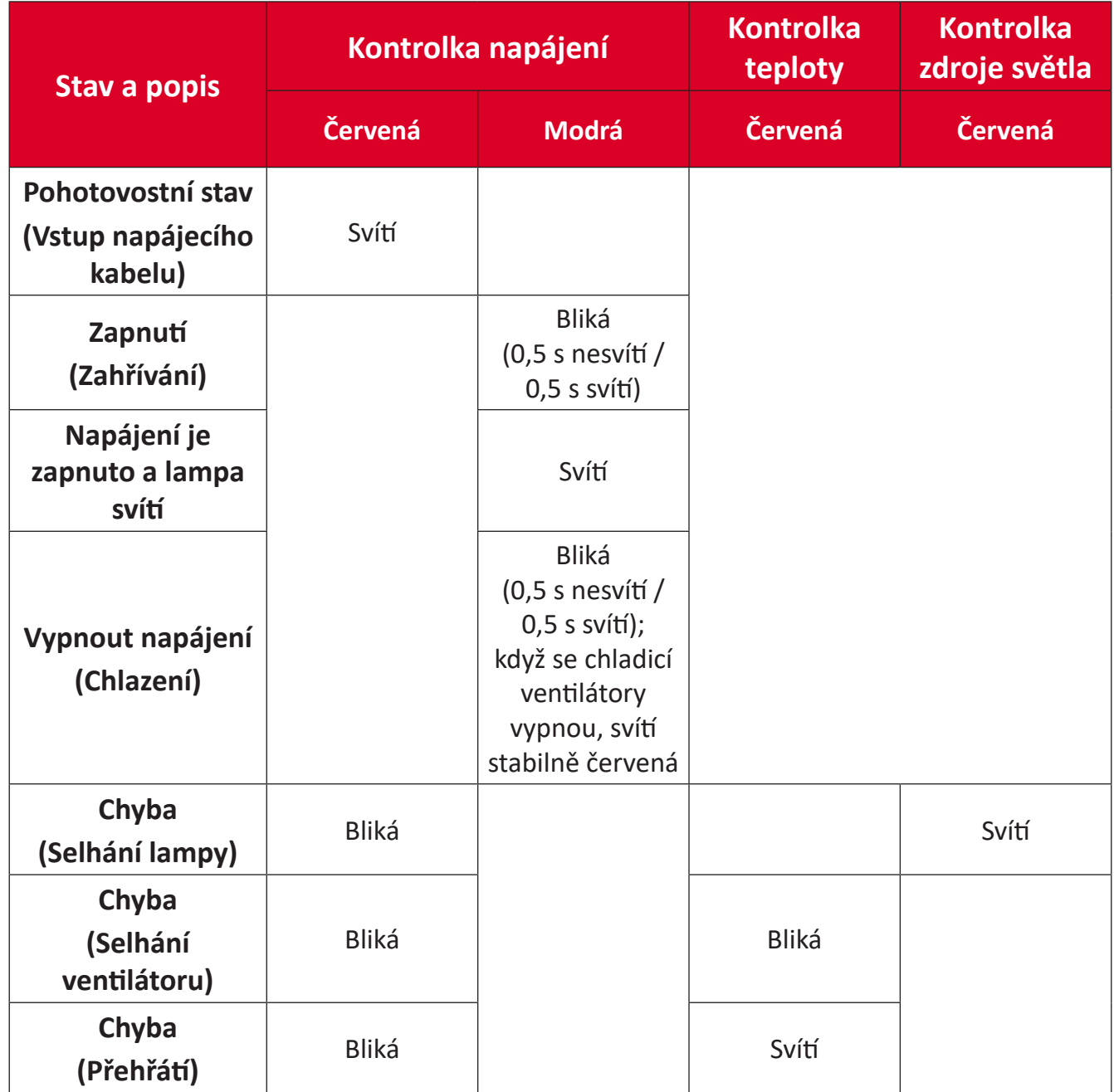

# <span id="page-54-0"></span>**Údržba**

### **Obecné zásady**

- Zkontrolujte, zda je projektor vypnutý a zda je napájecí kabel odpojen od elektrické zásuvky.
- V žádném případě nedemontujte žádné části z projektoru. Pokud je třeba vyměnit některou součást projektoru, kontaktujte společnost ViewSonic® nebo prodejce.
- V žádném případě nestříkejte ani nelijte tekutiny přímo na skříň.
- S projektorem zacházejte opatrně, protože tmavě zbarvené umělé hmoty se snadno poškrábou a bílé známky otěru jsou zřetelnější, než na světlém projektoru.

### **Čištění objektivu**

- Pro odstranění prachu používejte nádobku se stlačeným vzduchem.
- Pokud je objektiv i nadále znečištěný, použijte papír na čištění objektivů nebo jemný hadřík navlhčený v prostředku na čištění objektivů a jemně otřete povrch objektivu.

**UPOZORNĚNÍ:** V žádném případě nečistěte povrch objektivu materiály s brusným účinkem.

### **Čištění skříně**

- Odstraňte nečistoty nebo prach měkkým, netřepivým, suchým hadříkem.
- Pokud je skříň stále znečištěná, naneste na čistý, suchý a netřepivý hadřík malé množství prostředku na mytí nádobí bez obsahu čpavku, alkoholu ani abrazivních látek a otřete povrch skříně.

**UPOZORNĚNÍ:** V žádném případě nepoužívejte vosk, líh, benzen, ředidlo nebo jiná chemická rozpouštědla.

### **Skladování projektoru**

Máte-li v úmyslu projektor dlouhodobě uložit:

- Ujistěte se, že teplota a vlhkost místa, kam hodláte projektor uložit, jsou v doporučeném rozsahu.
- Zcela zasuňte nastavitelnou nožku.
- Vyjměte baterie z dálkového ovladače.
- Zabalte projektor do původního nebo odpovídajícího obalu.

### **Právní omezení**

- Společnost ViewSonic® nedoporučuje používat k čištění objektivu nebo skříně žádné čističe na bázi čpavku nebo alkoholu. Bylo zjištěno, že některé chemické čističe poškozují objektiv a/nebo skříň projektoru.
- Společnost ViewSonic® nezodpovídá za škody způsobené používáním čističů na bázi čpavku nebo alkoholu.

# <span id="page-55-0"></span>**Regulatorní a servisní informace**

### **Informace o shodě**

Tato část obsahuje všechny související požadavky a vyjádření ohledně předpisů. Potvrzené odpovídající aplikace musí odpovídat typovým štítkům a příslušnému označení na zařízení.

### **Prohlášení o shodě FCC**

Toto zařízení splňuje podmínky části 15 směrnic FCC. Provoz vyžaduje splnění následujících dvou podmínek: (1) toto zařízení nesmí způsobit nežádoucí rušení signálu, (2) toto zařízení musí akceptovat jakékoli vnější rušení včetně rušení, které by způsobilo nežádoucí činnost. Toto zařízení bylo testováno a splňuje limity pro digitální zařízení třídy B podle předpisů FCC, část 15.

Tato omezení mají poskytnout rozumnou ochranu před škodlivým rušením pro instalace v obytných prostorách. Zařízení vytváří, používá a může vyzařovat elektromagnetické záření na rádiových frekvencích a při zanedbání pokynů pro instalaci a používání může způsobit nežádoucí rušení rozhlasového a televizního vysílání. Neexistuje však žádná záruka, že při konkrétní instalaci nebude k rušení docházet. Pokud zařízení způsobuje nežádoucí rušení příjmu rozhlasu nebo televize, které může být potvrzeno vypnutím a zapnutím tohoto zařízení, může se uživatel pokusit napravit toto rušení některým z následujících opatření:

- Přesměrujte nebo přemístěte přijímací anténu.
- Zvětšete vzdálenost mezi daným zařízením a přijímačem.
- Připojte zařízení do jiného zásuvkového okruhu, než ke kterému je připojen přijímač.
- Poraďte se s prodejcem nebo odborným TV/radiotechnikem.

**Varování:** Upozorňujeme vás, že změny nebo úpravy, které nejsou výslovně schváleny stranou zodpovědnou za soulad, mohou zneplatnit vaše právo obsluhovat toto zařízení.

### **Prohlášení Industry Canada**

This Class B digital apparatus complies with Canadian ICES-003.

Cet appareil numérique de classe B est conforme à la norme NMB-003 du Canada. CAN ICES (B) / NMB (B)

### <span id="page-56-0"></span>**Prohlášení o shodě CE pro evropské země**

Toto zařízení vyhovuje Směrnici o elektromagnetické kompatibilitě  $\epsilon$ 2014/30/EU a Směrnici o nízkonapěťových zařízeních 2014/35/EU a Směrnice 2009/125/EC o ekodesignu.

#### **Následující informace platí pouze pro členské státy EU:**

Značka zobrazená vpravo je v souladu se Směrnicí pro likvidaci použitého elektrického a elektronického vybavení 2012/19/EU (WEEE). Tato značka upozorňuje, že toto zařízení NELZE likvidovat s netříděným komunálním odpadem, ale je třeba jej odevzdat v příslušné sběrně podle místních zákonů.

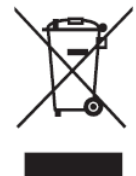

### <span id="page-57-0"></span>**Prohlášení o shodě RoHS2**

Tento produkt byl zkonstruován a vyroben v souladu se směrnicí 2011/65/EU Evropského parlamentu a Rady na omezení používání některých nebezpečných látek v elektrických a elektronických zařízeních (směrnice RoHS2) a splňuje maximální hodnoty koncentrací vydané evropským výborem TAC (Technical Adaptation Committee) uvedené níže:

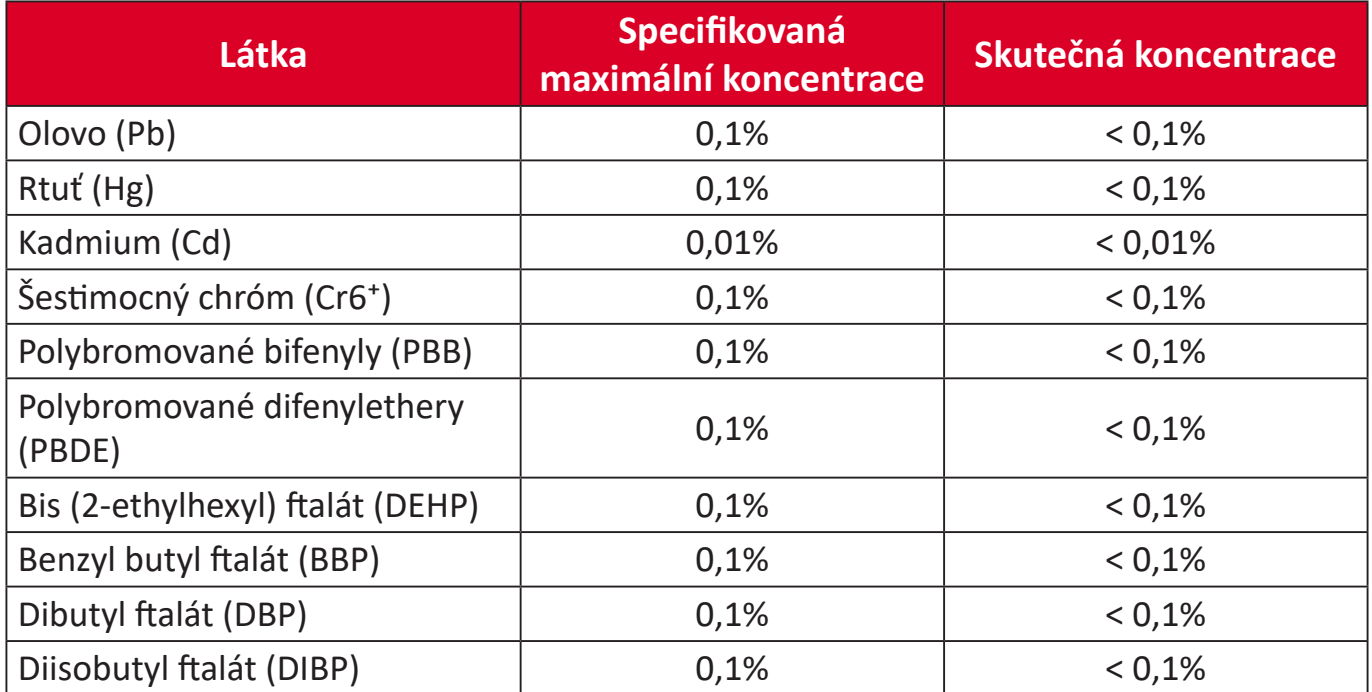

#### **Některé součásti produktů jak je uvedeno výše jsou vyloučeny podle Přílohy III směrnic RoHS2 (viz níže). Výjimky vyloučených součástí:**

- Slitina mědi obsahující až 4 % olova podle hmotnosti.
- Olovo ve vysokoteplotních pájkách (například slitiny olova, které obsahují 85 % nebo více hmotnosti olova).
- Elektrické a elektronické součástky obsahující olovo ve skle a keramice jiné, než dielektrická keramika v kondenzátorech, například piezoelektrická zařízení, nebo ve skelných nebo keramických sloučeninách.
- Olovo v dielektrické keramice v kondenzátorech pro jmenovité napětí 125 V AC nebo 250 V DC nebo vyšší.

### <span id="page-58-0"></span>**Indické omezení nebezpečných látek**

Vyjádření k omezení nebezpečných látek (Indie). Tento produkt splňuje "India E-waste Rule 2011" (Indická pravidla pro elektronický odpad z roku 2011), která zakazuj používání olova, rtuti, kadmia, šestimocného chrómu, polybromovaných bifenylů (PBB) a polybromovaného difenyletheru (PBDE) v koncentracích převyšujících 0,1% hmotnost a 0,01% hmotnosti pro kadmium, kromě výjimek stanovených v Plánu 2 těchto pravidel.

#### **Likvidace produktu po skončení životnosti**

Společnost ViewSonic® respektuje životní prostředí a je zavázána pracovat a žít ekologicky. Děkujeme vám, že jste součástí chytřejšího a ekologičtějšího používání výpočetní techniky. Další informace najdete na webu společnosti ViewSonic®.

#### **USA a Kanada:**

https://www.viewsonic.com/us/go-green-with-viewsonic

#### **Evropa:**

https://www.viewsonic.com/eu/environmental-social-g[over](http://www.viewsoniceurope.com/eu/support/call-desk/)nance/recycle

#### **Tchaj-wan:**

[https://recycle.moenv.gov.tw/](https://recycle.epa.gov.tw/)

#### **V případě bezpečnostního problému/nehody s tímto produktem nás uživatelé v EU mohou kontaktovat:**

ViewSonic Europe Limited

- 
- **O** Haaksbergweg 75 1101 BR Amsterdam

**Netherlands** 

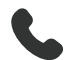

 $\leftarrow$  +31 (0) 650608655

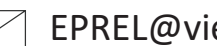

 $\boxdot$  EPREL@viewsoniceurope.com

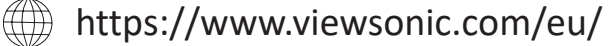

### <span id="page-59-0"></span>**Informace o autorských právech**

Copyright© ViewSonic® Corporation, 2024. Všechna práva vyhrazena.

Macintosh a Power Macintosh jsou registrované ochranné známky společnosti Apple Inc.

Microsoft, Windows a logo Windows jsou ochranné známky společnosti Microsoft Corporation registrované v USA a dalších zemích.

ViewSonic® a logo se třemi ptáky jsou registrované ochranné známky společnosti ViewSonic® Corporation.

VESA je registrovaná ochranná známka sdružení Video Electronics Standards Association. DPMS, DisplayPort a DDC jsou ochranné známky sdružení VESA.

ENERGY STAR® je registrovaná ochranná známka americké agentury pro ochranu životního porstředí EPA (Environmental Protection Agency).

Jako partner programu ENERGY STAR® se společnost ViewSonic® Corporation zavázala, že tento produkt bude splňovat zásady programu ENERGY STAR® pro úsporu energie.

**Prohlášení:** Společnost ViewSonic® Corporation neodpovídá za technické nebo redakční chyby nebo nedostatky v tomto dokumentu ani za náhodné nebo následné škody vzniklé použitím tohoto dokumentu nebo produktu.

V zájmu neustálého zdokonalování produktů si společnost ViewSonic® Corporation vyhrazuje právo na změnu specifikací produktu bez předchozího upozornění. Změna informací v tomto dokumentu bez předchozího upozornění vyhrazena.

Tento dokument nesmí být kopírován, rozšiřován nebo převáděn do jakékoliv formy a pro jakékoli účely bez předchozího písemného svolení společnosti ViewSonic® Corporation.

V704K\_CZE\_1b\_20240730

### <span id="page-60-0"></span>**Zákaznické služby**

Chcete-li získat technickou odbornou pomoc nebo provést servis produktu, vyhledejte kontakt v následující tabulce nebo se obraťte na prodejce.

**POZNÁMKA:** Budete potřebovat výrobní číslo produktu.

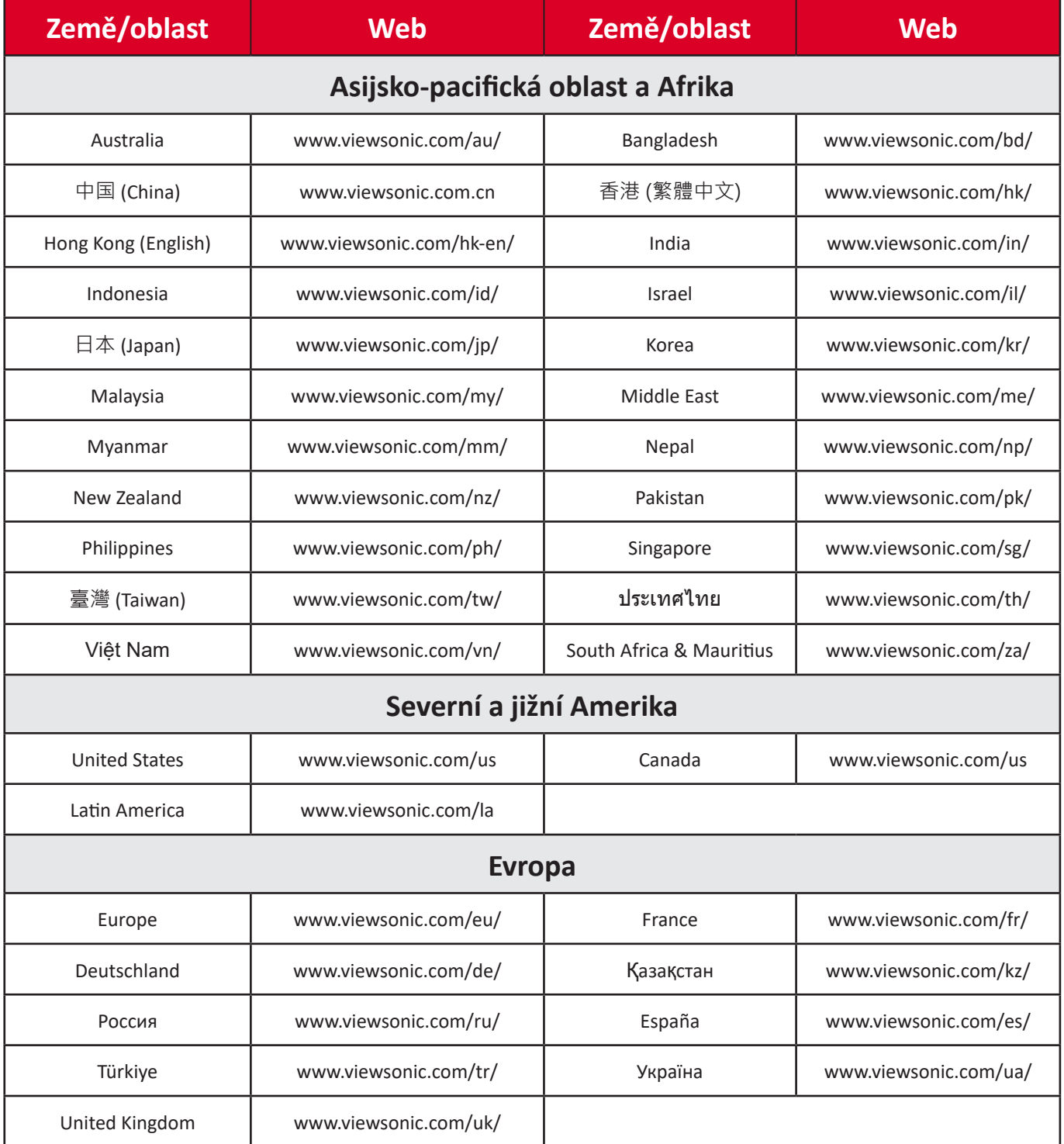

### **Omezená záruka**

Projektor ViewSonic®

#### <span id="page-61-0"></span>**Rozsah záruky:**

ViewSonic® zaručuje, že její produkty budou při normálním používání v záruční době pracovat bez vad na materiálu a provedení. Dojde-li během záruční doby k závadě produktu způsobené vadou materiálu nebo provedení, společnost ViewSonic® produkt bezplatně a podle vlastního uvážení opraví nebo vymění. Vyměněný produkt nebo jeho vnitřní součásti mohou obsahovat znovu vyrobené nebo repasované součástky nebo komponenty.

#### **Omezená tříletá (3) obecná záruka:**

Na základě omezenější jednoleté (1) záruky stanovené níže, Severní a Jižní Amerika: Tříletá (3) záruka na všechny součásti s výjimkou lampy, tři (3) roky na práci a jeden (1) rok na původní lampu od data zakoupení prvním spotřebitelem.

Ostatní oblasti nebo země: Požádejte místního prodejce nebo místní zastoupení společnosti ViewSonic® o informace o záruce.

#### **Omezená jednoletá (1) záruka na intenzivní používání:**

V případě intenzivního používání, když je projektor používán v průměru více než čtrnáct (14) hodin denně, Severní a Jižní Amerika: Jednoletá (1) záruka na všechny součásti s výjimkou lampy, jeden (1) rok na práci a devadesát (90) dní na původní lampu od data zakoupení prvním spotřebitelem; Evropa: Jednoletá (1) záruka na všechny součásti s výjimkou lampy, jeden (1) rok na práci a devadesát (90) dní na původní lampu od data zakoupení prvním spotřebitelem. Ostatní oblasti nebo země: Požádejte místního prodejce nebo místní zastoupení společnosti ViewSonic® o informace o záruce. Na záruku na lampu se vztahují podmínky a ujednání, ověření a schválení. Vztahuje se pouze na lampu nainstalovanou výrobcem. Na všechny následující lampy zakoupené samostatně se vztahuje záruka 90 dní.

#### **Koho záruka chrání:**

Tato záruka se vztahuje pouze na prvního kupujícího-spotřebitele.

#### **Na co se tato záruka nevztahuje:**

- **1.** Produkt, jehož sériové číslo bylo upraveno, odstraněno nebo znečitelněno.
- **2.** Poškození, zhoršení nebo nefungování z následujících příčin:
- ͫ nehoda, nesprávné používání, nedbalost, požár, voda, blesk nebo jiné přírodní živly, neoprávněné úpravy produktu nebo nedodržení pokynů dodaných s produktem.
- ͫ Provozování mimo rozsah specifikací produktu.
- ͫ Používání produktu k jinému než běžnému určenému účelu nebo za jiných než normálních podmínek.
- ͫ Oprava nebo pokus o opravu osobou, která nebyla oprávněna společností ViewSonic®.
- ͫ Poškození produktu při přepravě.
- ͫ Odebrání nebo instalace produktu.
- ͫ Příčiny mimo produkt, například výkyvy nebo výpadky elektrické energie.
- ͫ Použití spotřebního materiálu nebo náhradních dílů, které nesplňují specifikace společnosti Viewsonic.
- ͫ Běžné opotřebení.
- ͫ Veškeré další příčiny, které se nevztahují k závadě produktu.
- **3.** Náklady na demontáž, instalaci a nastavení.

### **Zajištění servisu:**

- **1.** Informace o servisu v záruční době získáte od Zákaznické podpory společnosti ViewSonic® (viz stránka "Zákaznická podpora"). Budete vyzváni k poskytnutí sériového čísla produktu.
- **2.** Pro zajištění servisu v záruční době budete vyzváni, abyste poskytli: (a) originální doklad o nákupu s datem, (b) vaše jméno, (c) vaši adresu, (d) popis problému a (e) sériové číslo produktu.
- **3.** Odevzdejte nebo odešlete produkt vyplaceně v původním obalu některému z pověřených servisních středisek ViewSonic® nebo společnosti ViewSonic®.
- **4.** Informace o nejbližším servisním středisku ViewSonic® získáte od společnosti ViewSonic®.

### **Omezení předpokládaných záruk:**

Mimo záruky uvedené v tomto dokumentu neexistují žádné výhradní ani předpokládané záruky, včetně předpokládaných záruk obchodovatelnosti a vhodnosti pro určitý účel.

#### **Vyloučení škod:**

Jedinou povinností společnosti ViewSonic je uhrazení opravy nebo výměny produktu. Společnost ViewSonic® nenese odpovědnost za:

- **1.** Škody na jiném majetku způsobené závadami produktu, škody způsobené potížemi, ztrátou používání produktu, ztrátou času, ztrátou zisku, ztrátou obchodní příležitosti, ztrátou dobré vůle, střetem obchodních vztahů nebo jinou komerční ztrátou, a to i v případě, že společnost byla na možnost těchto škod upozorněna.
- **2.** Veškeré další náhodné, následné nebo jiné škody.
- **3.** Veškeré nároky jiné strany vůči spotřebiteli.

#### **Platný právní řád:**

Tato záruka vám dává určitá práva; můžete mít rovněž další práva, která se v různých místních jurisdikcích liší. Některé státy neumožňují výjimky nebo omezení předpokládaných záruk ani omezení odpovědnosti za následné nebo nepřímé škody; v takovém případě se na vás výše uvedená omezení a výjimky nevztahují.

#### **Prodej mimo USA a Kanadu:**

Informace o záruce a servisu produktů ViewSonic® prodávaných mimo USA a Kanadu získáte od společnosti ViewSonic® nebo od místního prodejce ViewSonic®.

Záruční doba na tento produkt v pevninské Číně (vyjma Hongkongu, Macaa a Thajska) se řídí podmínkami a ujednáními záručního listu na údržbu.

Uživatelé v Evropě a Rusku najdou veškeré podrobnosti o poskytované záruce na webu[:http://www.viewsonic.com/eu/](http://www.viewsonic.com/eu/) v části "Support/Warranty Information".

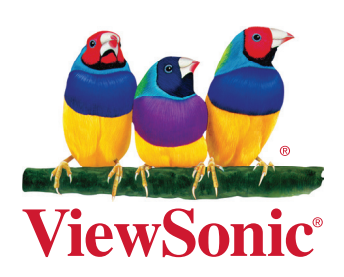